ŠIAULIŲ UNIVERSITETAS MATEMATIKOS IR INFORMATIKOS FAKULTETAS INFORMATIKOS KATEDRA

**Asta Drukteinien**÷

# **ELEKTRONINI**Ų **PROJEKT**Ų **RENGIMO IR VALDYMO SISTEMA**

# **MAGISTRO DARBAS**

Darbo vadovė: Doc. S. Turskienė Recenzentas: lekt. G.Lūža

Šiauliai, 2007/2008 m.m.

# **TURINYS**

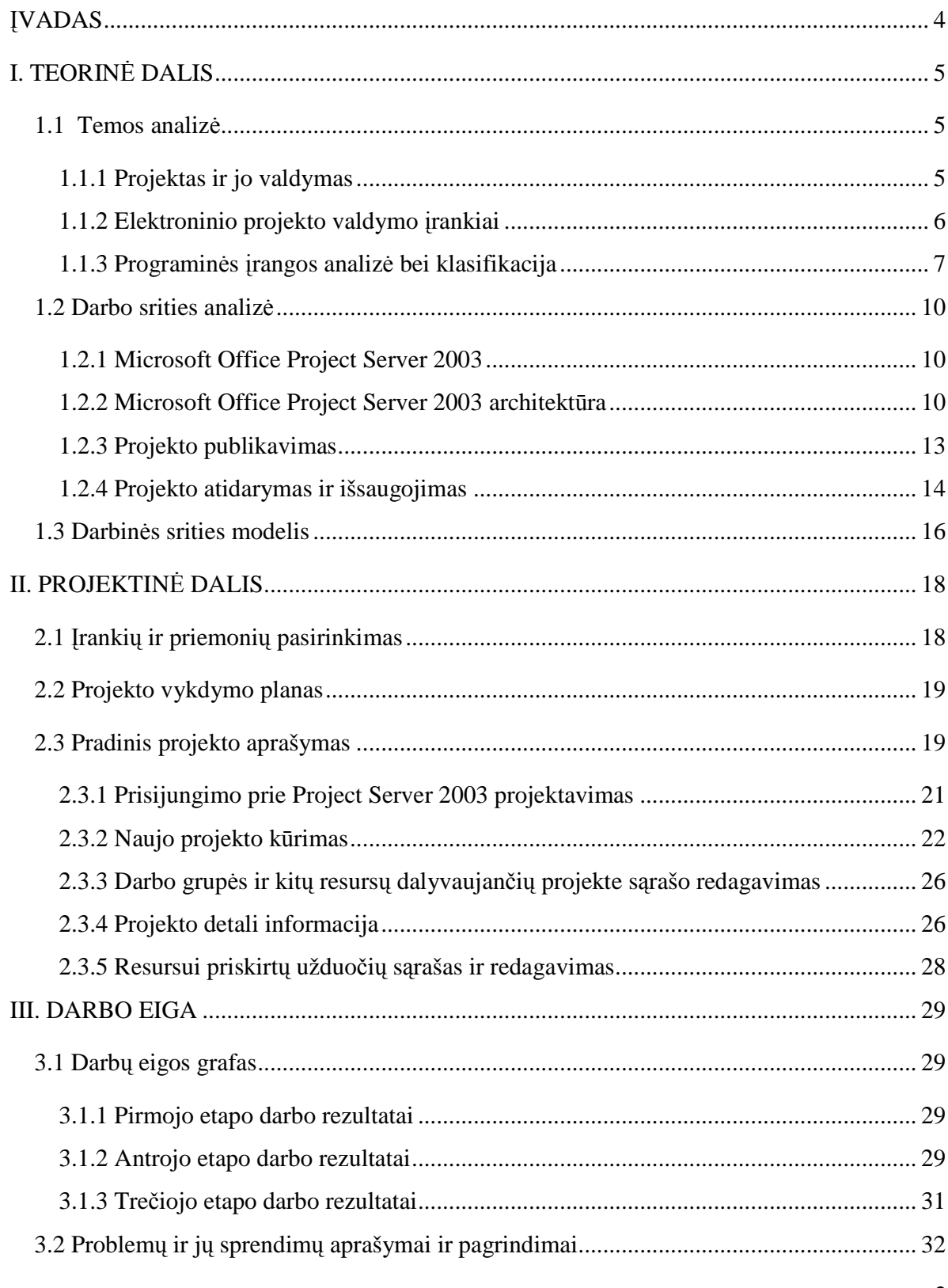

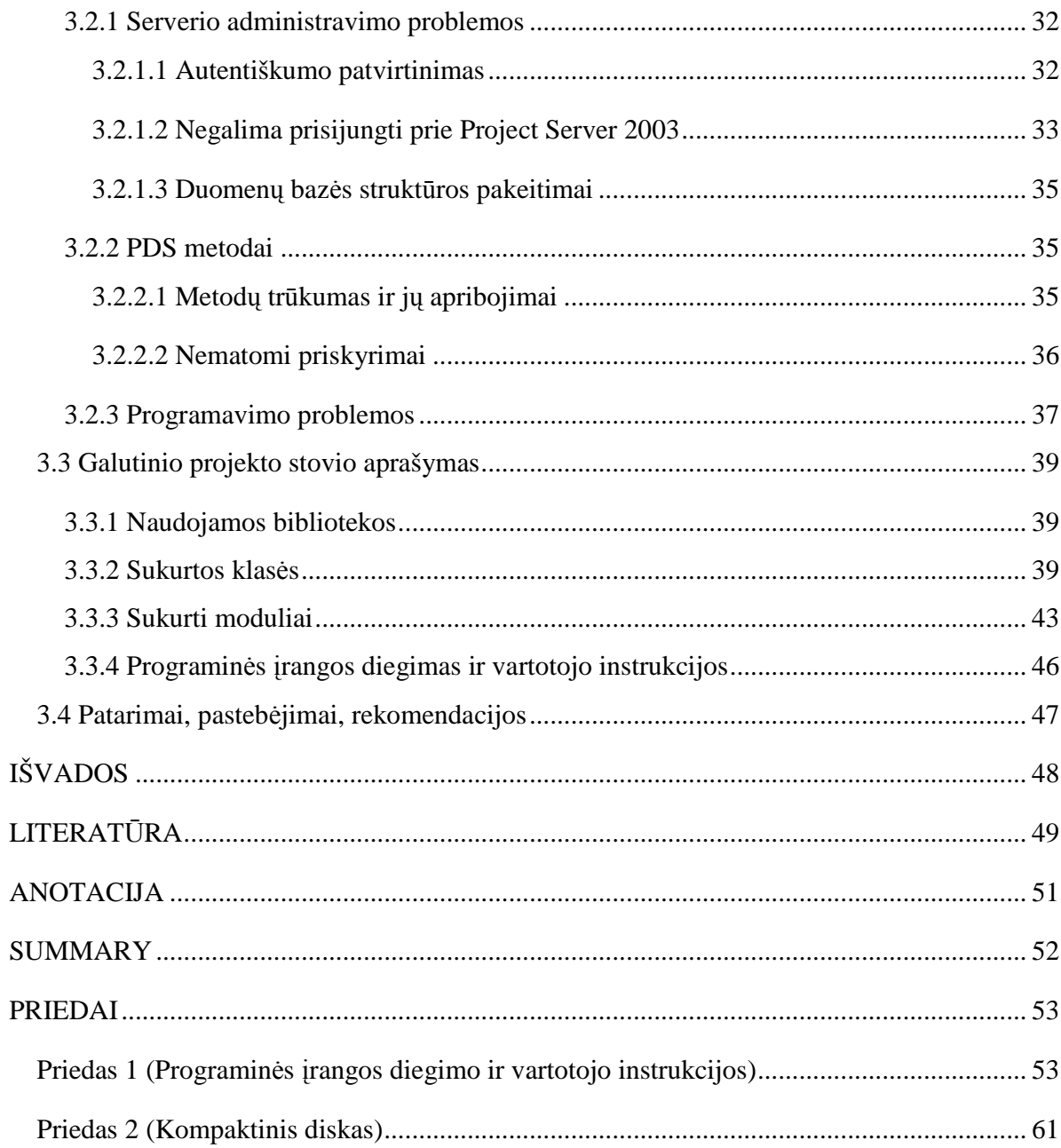

# Į**VADAS**

#### **Aktualumas, tyrimo koncepcija**

Pradedant nuo paprasčiausios namų aplinkos tobulinimo iki sudėtingiausių ir rizikingiausių verslo ar mokslo sprendimų, projektas yra daugelio gyvenimo dalis. Projektas yra dinaminis: turi tendenciją augti ir kartais elgiasi taip kaip nebuvo numatyta. Todėl projekto valdytojas turi būti budrus ir nuolat stebėti projekto eigą. Dokumentavimas ir bendravimas yra pagrindiniai sėkmingo projekto įgyvendinimo įrankiai.

Naudojant šiuolaikines informacines technologijas, valdyti projektą darosi lengviau. Tam yra sukurta pakankamai daug programinės įrangos personaliniam kompiuteriui. Viena iš jų Microsoft *Office Project*, kuri turi sąsajas su *Project Server* ir yra galimybė dirbti tinkle. Naudojantis tokia sistema visi darbo grupės nariai gali bendradarbiauti tarpusavyje, o projektų vadovas stebėti ir valdyti projektą.

#### **Problema**

Šiandien vis dažniau projektų vadovai ar darbo grupės nariai naudoja ne tik personalinius kompiuterius, bet ir kišeninius. Tačiau nagrinėjant elektroninių projektų rengimo ir valdymo programinę įrangą šiems kompiuteriams, nepastebėta tokios sistemos, kuri turėtų tiesioginę sąsają su *Project Server*.

**Tyrimo objektas:** elektroninių projektų valdymas ir rengimas.

Hipotezė: sukurta programinė įranga leis kurti ir valdyti el. projektus kišeniniu kompiuteriu.

**Tikslas:** suprojektuoti ir sukurti el. projektų rengimo ir valdymo programinę įrangą skirtą kišeniniams kompiuteriams.

#### **Uždaviniai:**

- 1. Išanalizuoti el. projektų rengimo programinę įrangą.
- 2. Išsiaiškinti *Project Server 2003* architektūrą.
- 3. Išanalizuoti *Project Data Service* (PDS) metodus.
- 4. Suprojektuoti ir sukurti el. projektų valdymo programinę įrangą atsižvelgiant į dažniausiai naudojamus projektų valdymo įrankius.

**Tyrimo metodika:** Srities modeliavimas, funkcinė analizė, architektūros modeliavimas, testavimas, loginis apibendrinimas.

# **I. TEORIN**ö **DALIS**

## **1.1 Temos analiz**÷

#### *1.1.1 Projektas ir jo valdymas*

Pats žodis "projektas" yra kilęs iš lotyniško žodžio *projicere* ( = šuolis pirmyn). Pirmą kartą sąvoka panaudota 16 amžiuje. Istoriškai pats žodis ir koncepcija pirmiausia buvo naudojama architektūroje. Savo prigimtimi projektas reiškia judėjimą pirmyn ir tikslo siekimą.

Oksfordo anglų kalbos žodyne "*projektas"* (ang. *project*) apibrėžiamas kaip "individuali ar bendra veikla, tiksliai suplanuota ir sukonstruota siekiant specifinio tikslo". [7]

Žodis "projektas" dabartinės lietuvių kalbos žodyne reiškia "planas, sumanymas". [9] Galima išskirti svarbiausius kiekvieno projekto bruožus:

- **Pagrindinis tikslas**: projektas bus baigtas vykdyti, kai bus pasiektas norimas tikslas. [1]
- **Tikslus išskirtinis laiko intervalas**: projektas įgyvendintas per tam tikrą laiko intervalą, t. y. per šį intervalą turi būti pasiektas pagrindinis projekto tikslas. [1]
- **Naudojami resursai**: tai yra ne tik įvairios gamyboje naudojamos medžiagos, bet ir staklių, pinigų bei žmonių panaudojimas. Efektyvus šių resursų paskirstymas ir organizavimas – tai dar vienas raktas į sėkmingą projekto įgyvendinimą. [1]
- **Susideda iš atskir**ų**, bet tarpusavyje susijusi**ų *užduo*č*i*ų. Kiekviena užduotis tai pakopa siekiant bendro projekto tikslo. Užduotys yra viena su kita susijusios. Jei viena užduotis pradedama vykdyti vėliau numatyto laiko, tai ji gali paveikti kitas užduotis, kurios bus taip pat vėliau pradėtos. Tai įtakoja ir patį projektą. [1]

Projekto valdymas susideda iš etapų:

- √ Projekto planavimas: apibrėžiami projekto tikslai ir uždaviniai, numatoma projekto baigimo data, parengiamas detalus projekto planas, sudaroma darbo grupė, paskirstomi resursai. [1]
- $\checkmark$  Finansinės apskaitos kalkuliacija.
- $\checkmark$  Resursų valdymas ir organizavimas.
- $\checkmark$  Projekto proceso stebėjimas ir ataskaitų rengimas. [1]

# *1.1.2 Elektroninio projekto valdymo* į*rankiai*

Išskiriami keturi el. projekto valdymo įrankiai:

- 1. Darbo suskirstymo struktūra<sup>1</sup>;
- 2. Schemos analizė:
- 3. Diagramos;
- 4. Pelno ataskaitos.

*Darbo suskirstymo strukt*ū*ra* suteikia struktūrizuotą įvairių projekto komponentų vaizdą. Projektas suskaidytas viena paskui kitą einančiomis pakopomis. Geras projekto planavimas leidžia projekto valdytojui numatyti kitus reikalingus projekto valdymo įrankius. Todėl darbo suskirstymo struktūra yra viso projekto planavimo pagrindas. [8]

Schemų analiz÷ prad÷ta naudoti nuo 1950 metų, kai *Booz Allen Hamilton ir Lockheed*  korporacija sukūrė PERT<sup>2</sup> technologiją kariniam jūrų laivynui. Ši technologija sieja kiekvienos užduoties numatomą trukmę ir darbo reikalavimus. Diagramos braižomos naudojant blokus ir rodykles. Atvaizduojamos visos projekto užduotys viena po kitos, įtraukiant bet kurias sąsajas tarp užduočių. [8]

Diagramos sukurtos 1917 m. *Henry Gantt.* Jos vaizduoja suplanuotą ir realų projekto vykdymą. Beveik visuose el. projektų valdymo sistemose galima sukurti įmantrias diagramas, kurios parodo projekto progresą. [8]

Pelno ataskaitos, dar vadinamos *pelno valdymu*<sup>3</sup>, tai technologija, kuria stebimas projekto atlikimas bei nuokrypis nuo suplanuotų ir realių išlaidų. Duomenų atvaizdavimui paprastai naudojamos diagramos, kurios padeda vizualiai stebėti, kaip dirba projekto grupė. [8]

Straipsnio "Do Project Management Tools and Outcomes Differ in Organizations of Varying *Size and Sector?"* autoriai pagal atliktus tyrimus, teigia, kad ne visi projekto valdymo įrankiai yra naudojami projektų vadovų. Darbo suskirstymo struktūra naudojasi 80% apklaustųjų viešųjų įstaigų projektų vadovai ir 79% apklaustųjų privataus sektoriaus darbo vadovų. Diagramas naudoja 70%

l

<sup>&</sup>lt;sup>1</sup> angl. work breakdown structure (WBS).

 $2$  angl. project evaluation and review technique (PERT).

<sup>&</sup>lt;sup>3</sup> angl. earned value management (EVM)

apklaustųjų viešųjų įstaigų projektų vadovai ir 81% apklaustųjų privataus sektoriaus darbo vadovų. Ir tik 21% apklaustųjų viešojo sektoriaus ir 31% privačių įmonių vadovai naudoja PERT technologiją, bei 23% viešojo sektoriaus ir 19% privataus sektoriaus naudoja pelno ataskaitas. Todėl galima teigti, kad tik kas ketvirtas projekto vadovas naudoja šiuos projekto valdymo įrankius. [8]

Remiantis šiais tyrimo duomenimis, galima teigti, kad efektyviausi ir dažniausiai naudojami įrankiai yra *darbo suskirstymo strukt*ū*ra* bei *diagramos*.

## *1.1.3 Programin*÷*s* į*rangos analiz*÷ *bei klasifikacija*

Išanalizuota programinė įranga skirta kišeniniams kompiuteriams (1 lentelė):

*Project Manager* (leid÷jas: *Infodev Technologies, Inc*; versija: 3.0):

Projektų valdymo programa, kuri padeda stebėti projekto informaciją ir jo būseną. Šia programa galima kurti naują projektą, projekto įvykdymo planus, stebėti darbo grafiką, užduotis, projekto būseną, eksportuoti projekto duomenis.

*Project Professional* (leid÷jas: *Sparkle Solutions, Inc*; versija: 1.0);

Programos sudedamosios dalys: projekto kūrimas, planavimas ir jo peržiūra, projekto etapai ir užduotys, rizikos faktoriai, kliento duomenys ir numatyti susitikimai, baigtin÷ ataskaita ir projekto santrauka.

*Project Professional* (leid÷jas: *GRN Consulting Limited;* versija: 2.0):

Tai viena iš taikomųjų programų parašytų Java programavimo kalba. Naudojami standartiniai XML failai. Ši programos versija yra gavusi apdovanojimą "Project Management Application for Pocket PC and Embedded Java".

*cyProj* (leid÷jas*: cyWren Systems, Inc*; versija: 1.5.4);

*Microsoft Project 2000, 2002 ir 2003* duomenų peržiūros programa skirta kišeniniams kompiuteriams.

*Pocket Plan* (leid÷jas: *Twiddlebit*).

Taikomoji programa gali būti naudojama keliais būdais:

 kaip autonominis projektų valdymo įrankis – projektų kūrimas, projekto plano sudarymas.

 naudojamas kartu su *Microsoft Project* personaliniame kompiuteryje – galima sinchronizacija tarp *Microsoft Project* duomenų ir *Pocket Plan*.

Visos šios programos yra mokamos ir pateikiama tik demonstracinė versija. Todėl programos funkcionalumas bei jų analizė yra apribojama (pateikiamas tik vienas jau sukurto projekto failas, negalima kurti naujo projekto, apribojamas užduočių skaičius ir pan.).

Išnagrinėjus projektų valdymo taikomąsias programas galima pastebėti, kad jos yra panašios, t.y. akcentuojamas projekto plano sudarymas panaudojant etapus, kuriamos užduotys, analizuojamas projektas panaudojant diagramas, resursų valdymas.

Pastebimas tik vienas esminis skirtumas – sinchronizacija su personaliniu kompiuteriu.

Tod÷l projektų valdymo programas skirtas kišeniniams kompiuteriams būtų galima suklasifikuoti į:

- $\checkmark$  *autonomines* dirbančios kaip pavienės programos (Project Manager);
- *dirban*č*ios kartu su personaliniu kompiuteriu* (cyProj, Pocket Plan, Project Professional). Kišeninio kompiuterio programa dažniausiai sinchronizuojasi su populiariausia *Microsoft Project* programos duomenimis.

Taip pat nei viena iš nagrin÷tų programų neturi tiesioginio sąryšio su *Microsoft Project Server*.

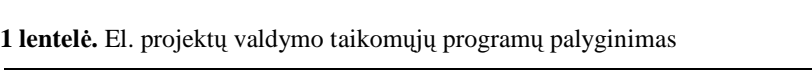

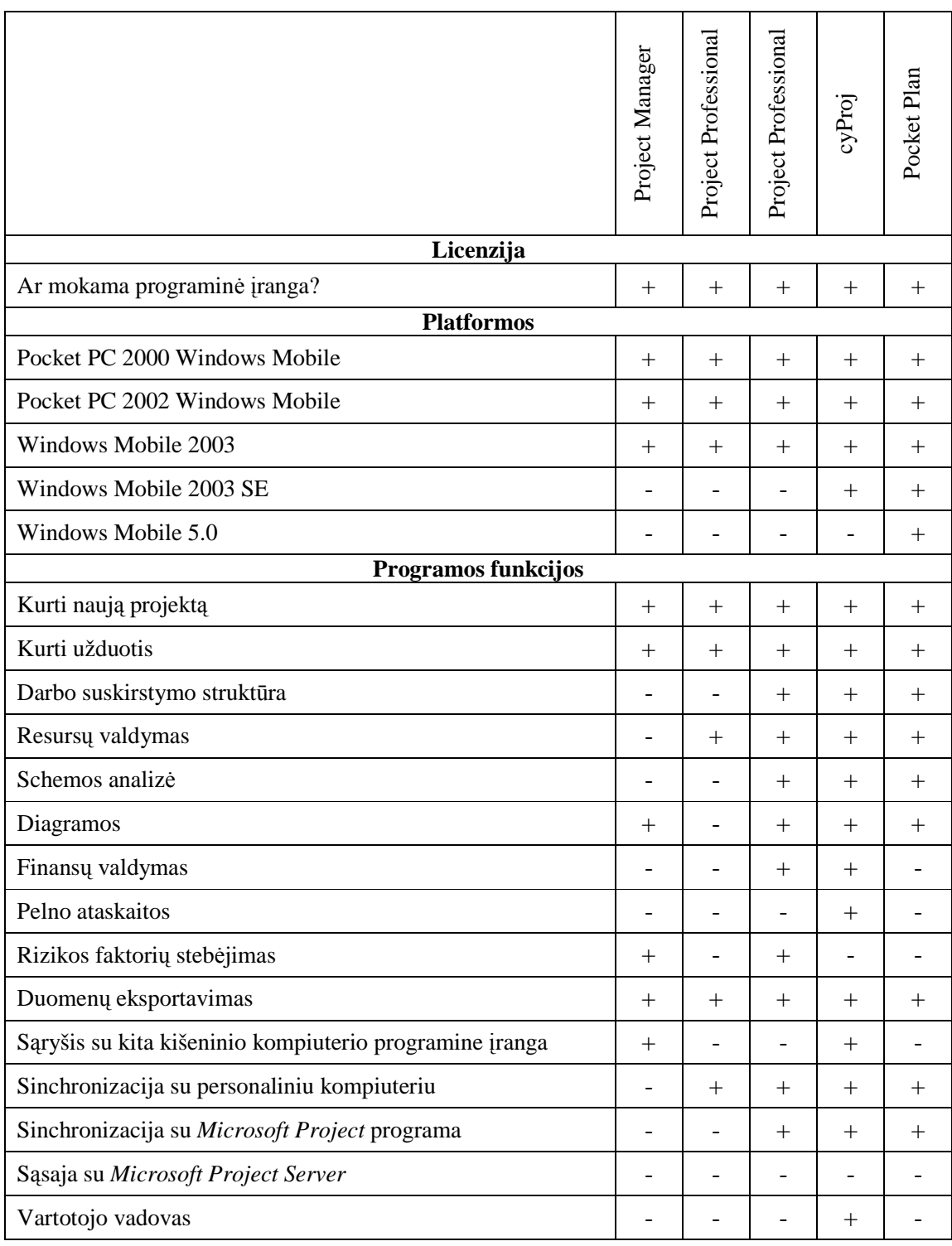

## **1.2 Darbo srities analiz**÷

#### *1.2.1 Microsoft Office Project Server 2003*

*Microsoft Office Project Server 2003* - tai pagrindinis komponentas įgalinantis įmonės projektų valdymą, kuris aprūpina talpykla, vartotojo grafine sąsaja ir ataskaitų ruošimo įrankiais. Įmon÷s projektų vadovai gali saugoti įvairius projektus, sugrupuotus pagal tam tikrus požymius (pvz., valdybos sprendimai, verslo sprendimai ir pan.). Šiuos projektus gali matyti visi su projektu susiję asmenys. Išteklių valdytojai matyti kaip paskirstomi resursai, kiek ir ko yra sunaudota tiek vieno projekto atžvilgiu, tiek ir bendrai visuose projektuose.

Projekto vadovas ir darbo grupės nariai gali tarpusavyje bendrauti el. pašto, užduočių būsenos statistikos pagalba. Vienas iš svarbiausių privalumų yra tai, kad darbo grupės nariai gali surasti visus reikiamus dokumentus vienoje vietoje, užuot ieškoję informacijos po visą įmonę.

Yra dvi Project Server 2003 grafinės sąsajos:

- Project Professional;
- Project Web Access (PWA).

Project Professional tai programinė įranga, kuria projektų vadovai atlieka didžiąją dalį savo darbo: planuoja užduotis (angl. tasks), atnaujina projekto informaciją kitiems darbo grupės nariams, analizuoja progresą, gaunamą iš darbo grupės narių, kurie naudoja PWA, paskiria resursus.

PWA - dar viena tinklinė vartotojo grafinė sąsaja, kuria projektų vadovas taip pat gali bendrauti su kitais darbo grupės nariais, o taipogi ir darbo grupės nariai gali susisiekti su projektų vadovu. Taip pat galima matyti naujausius projekto pakitimus, naujas užduotis, resursų paskirstymą, projektui reikalingus dokumentus ir pan. Todėl suinteresuoti asmenys turi turėti teisę prieiti prie PWA.

#### *1.2.2 Microsoft Office Project Server 2003 architekt*ū*ra*

*Microsoft Office Project Professional 2003* naudojamas su *Project Server 2003* ir *Microsoft*  Office Project Web Access (PWA), suteikia galimybę valdyti įmonės projektus<sup>4</sup>. Tai centralizuotas

<sup>4</sup> angl. enterprise project management (EPM)

projektų valdymas, kuris pagerina komunikaciją ir bendradarbiavimą su visais darbo grupės nariais. Praplečiama architektūra numato patikimą integraciją su kitais įmonės dokumentais (failais). [13]

*Microsoft Project 2003* EPM sprendimo pamatas yra keturi pagrindiniai elementai: Project Professional, PWA, SQL Server 2000 ir Windows SharePoint Services. Visus šiuos elementus sinchronizuoja *Project Server 2003* (1, 2 pav.). [2]

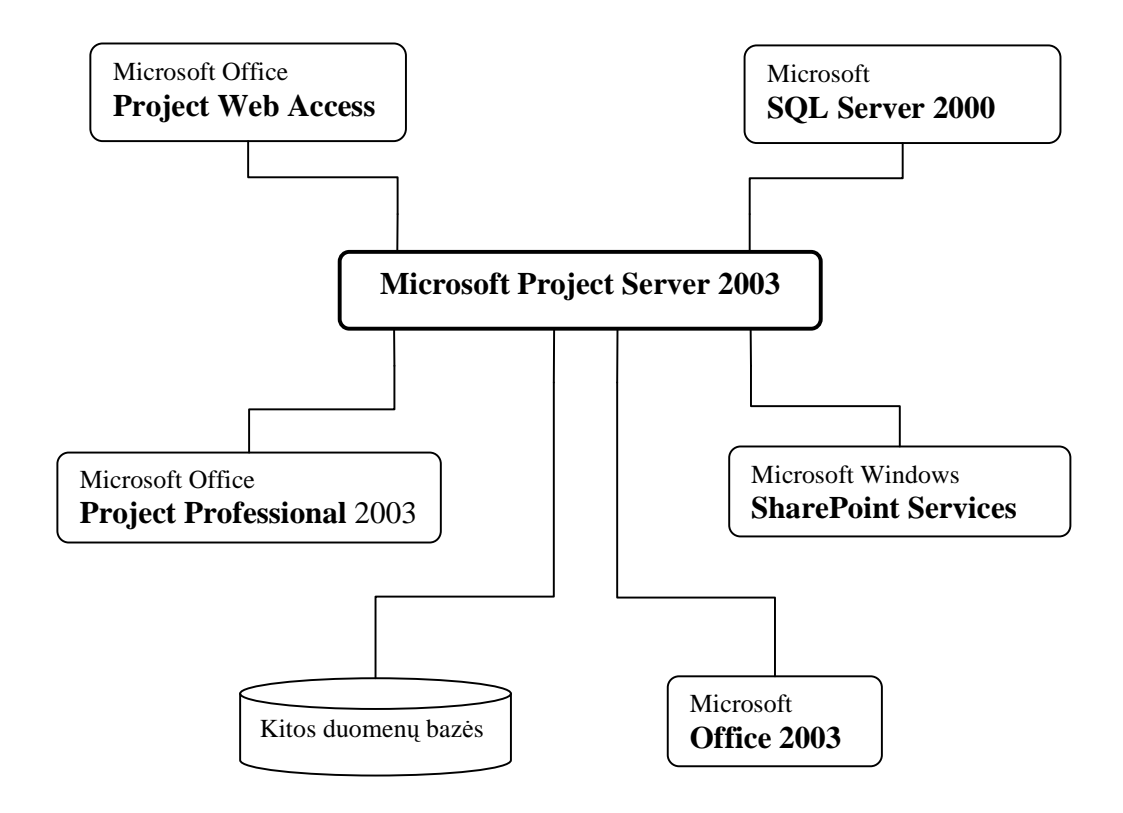

**1 pav.** Microsoft Project Server 2003 pagrindiniai elementai

*Microsoft SQL Server 2000* paskirtis – centralizuotai saugoti informaciją ir duomenis apie projektą. Taip pat šis serveris atlieka ir ataskaitų generavimo paslaugas. [13]

*Windows SharePoint Services* (WSS) - programa skirta saugoti projekto dokumentacijai, problemoms, pavojams ir būtinai informacijai apie užduotis. *WSS* suteikia platų priemonių pasirinkimą kurti vartotojo sąsajas priklausomai nuo projekto vadovo poreikių. [13]

*Project Server 2003* sujungia anksčiau išvardintus komponentus tarpusavyje. Taip pat galima apjungti ir kitas *Microsoft Office* paketo taikomąsias programas bei prisijungti prie kitų įmonių sistemų. [13]

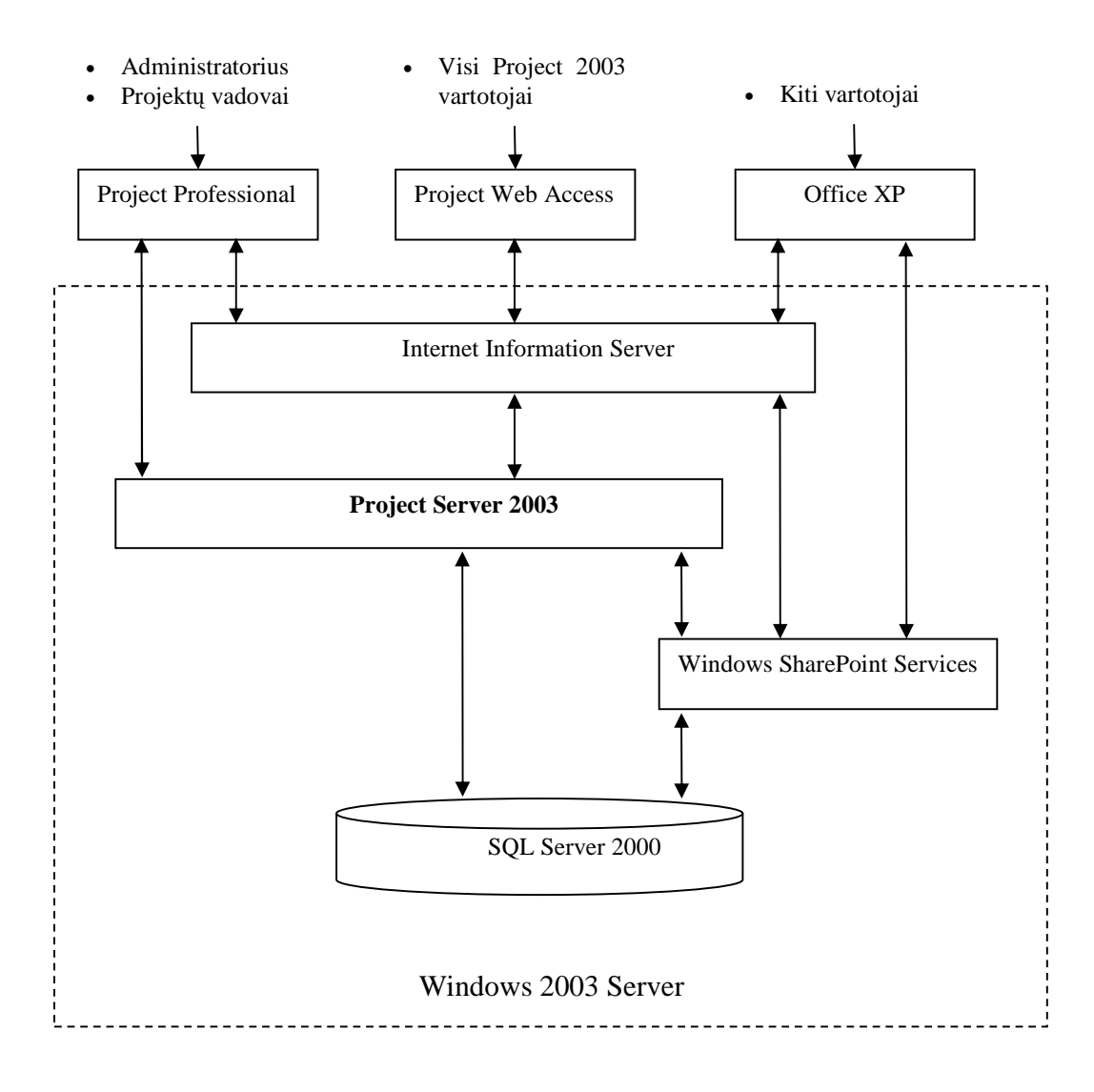

**2 pav.** Project Server architektūra

*Microsoft Internet Information Services* (IIS) viduje yra viduriniosios eilės komponentas *Project Data Service* (PDS), kuris atidaro priėjimą prie *Project Server* duomenų bazės kliento poreikiams (3 pav.). Ši tarnyba nustato vartotojo autentiškumą ir užtikrina priėjimą prie duomenų. Klientas gali matyti tik tuos duomenis su kuriais jis susijęs. [15]

PDS naudoja *Extensible Markup Language* (XML) kalbą ir *Simple Object Access Protocol* (SOAP) duomenų perdavimui ir saugumo užtikrinimui filtruojant duomenis, atsižvelgiant į vartotojų teises. [15]

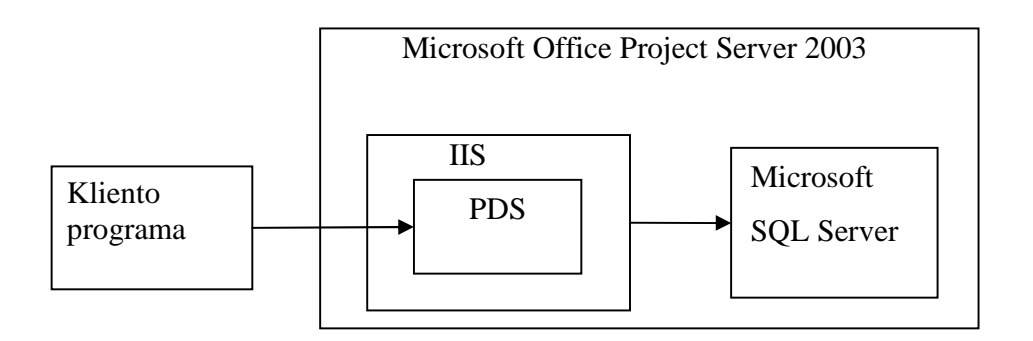

3 pav. PDS veikia kaip tunelis tarp kliento programos ir Project Server duomenų bazės

# *1.2.3 Projekto publikavimas*

Projekto publikavimo procesas nagrinėjamas, kai publikuoja projektą Project Professional programa (4 pav.):

- 1. Kai publikuojamas projektas, siunčiamas užklausimas XML formatu serveriui, kuriame yra *Project Server 2003*. [13]
- 2. Šiame serveryje *Internet Server Application Programming Interface Dynamic Link Libraries* (ISAPI DLL*)* padeda informaciją kataloge *ViewDrop* taip pat XML formatu Katalogas skirtas sudaryti užklausimų eilei publikuojamų projektų, kur *View Processing service* paima vieną užklausą. [13]
- 3. Kai nauja užklausa patenka į *ViewDrop* katalogą, *View Processing service* bendrauja su Project Server Object Linking and Embedding Database (OLE DB) tiekėju, kuris nuskaito projekto duomenis iš *Project Server* duomenų bazės transakcinių lentelių ir įrašo pilnai išplėstus projekto duomenis į rodinių duomenų bazės lenteles. Tam naudojamas *Active Data Objects* (ADO) protokolas. [13]
- 4. Kai projektas yra publikuotas, ISAPI įrašo informaciją tiesiogiai į Web duomenų bazės lenteles. [13]

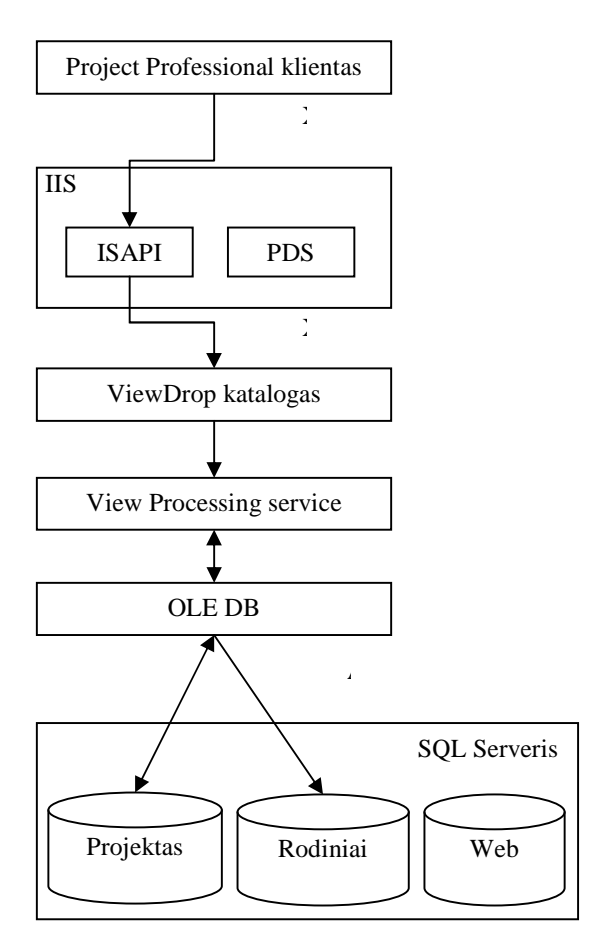

 **4 pav.** Projekto publikavimo procesas

# *1.2.4 Projekto atidarymas ir išsaugojimas*

Kai vartotojas atidaro projektą, *Project Professional* bendradarbiauja su PDS (5 pav.). PDS patikrina vartotojo prisijungimo kredencialus, ir jei vartotojas turi atitinkamas teises, projekto duomenys yra prieinami duomenų bazėje. PDS tuomet grąžina *Project Professional* programai saugumo informaciją, reikalingą prieiti prie projekto duomenų. [13]

*Project Professional* nuskaito projekto informaciją per tinklą naudodama *Open DataBase Connectivity* (ODBC) sąsają.

Kai vartotojas išsaugoja projektą, procesas yra analogiškas.

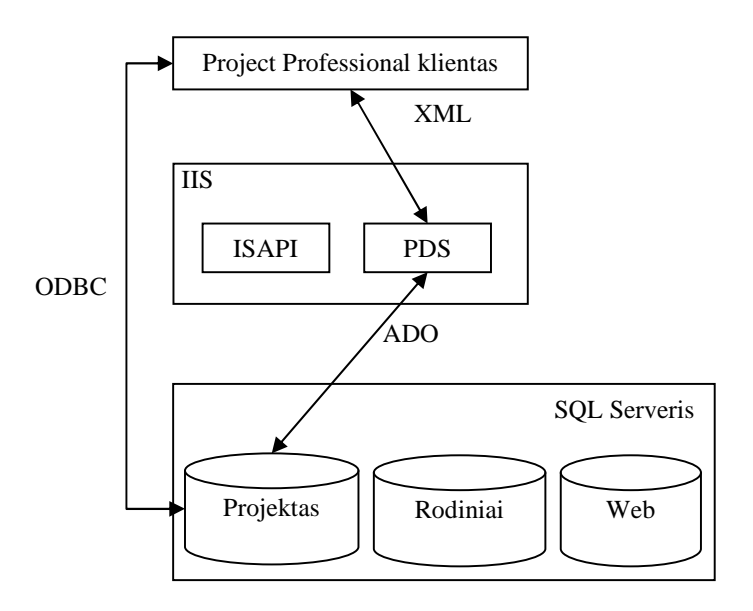

**5 pav.** Projekto atidarymo procesas

# **1.3 Darbin**÷**s srities modelis**

PDS priima XML užklausas, palaiko ryšį tarp vartotojo ir Project Server duomenų bazės, suformuoja užklausą iš duomenų bazės ir grąžina XML atsakymą klientui (6 pav.)

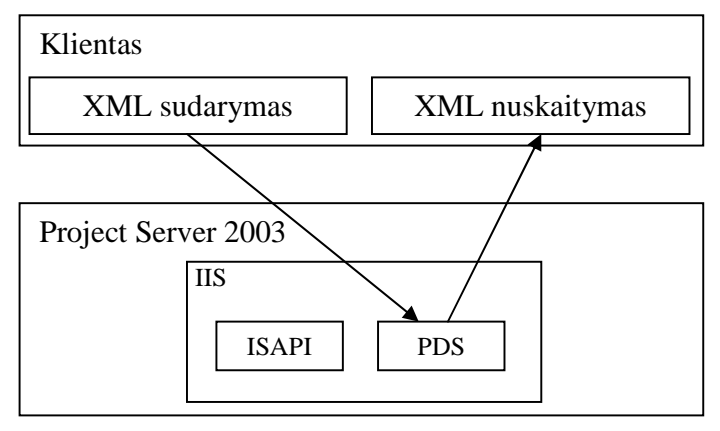

**6 pav.** Darbinės srities modelis

Norint nusiųsti į serverį XML dokumentą, naudojamas metodas *SoapXMLRequest*. Šiam metodui būtini duomenys:

- Sesijos slapukas<sup>5</sup>;
- XML dokumentas PDS metodas.

PDS metodų struktūra yra:

<Request>

<MetodoPavadinimas>

<Parametras1>reikšmė</Parametras1>

< Parametras2>reikšm÷</Parametras2>

...

<ParametrasN> reikšm÷ </ParametrasN>

</MetodoPavadinimas >

</Request>

 $5$  angl. cookie

```
Grąžinamų rezultatų XML struktūra: 
<Reply> 
  <HRESULT>reikšmė</HRESULT>
  <STATUS>reikšmė</STATUS>
   <UserName>VartotojoVardas</UserName> 
   <MetodoPavadinimas> 
        Kiekvieno metodo specifin÷ struktūra 
   </MetodoPavadinimas> 
</Reply>
```
Visi PDS metodai grąžina HRESULT ir *STATUS* elementus, pagal kuriuos galima spręsti ar užklausa buvo įvykdyta sėkmingai. Sėkmingas metodo iškvietimas grąžina abi reikšmes 0, priešingu atveju grąžinama kita reikšmė, pagal kurią galima nustatyti, kokia klaida buvo padaryta (pvz., vartotojas ne turi teisės publikuoti naujo projekto, ar naujos užduoties).

*UserName* elementas taip pat visada yra grąžinamas. Šis elementas nurodo, koks vartotojas yra šiuo metu prisijungęs prie kliento programos.

Kiti elementai yra ne privalomi ir priklauso nuo naudojamo PDS metodo.

Todėl galima suformuluoti tokias užduotis:

- 1. Turint pradinius duomenis suformuoti teisingai PDS metodą;
- 2. Nusiųsti jį į nuotolinį *Project Server2003*;
- 3. Gauti atsakymą iš PDS;
- 4. Nuskaityti gautą XML dokumentą.

# **II.PROJEKTIN**ö **DALIS**

# **2.1** Į**ranki**ų **ir priemoni**ų **pasirinkimas**

## **Naudojamos operacin**÷**s sistemos ir programin**÷ į**ranga**

Serveris:

- Microsoft Windows Server 2003;
- Microsoft SQL Server 2000;
- Microsoft Windows SharePoint Services 2.0 su atnaujinimu SP2;
- Microsoft Project Server 2003 su atnaujinimu SP2a.

#### Kliento kompiuteriai:

- Kišeninis kompiuteris:
	- o operacinė sistema Microsoft Windows Mobile 5.0;
	- o .NET Compact Framework 3.5.
- Personalinis kompiuteris:
	- o Microsoft Office Project 2003.

#### **Programin**÷**s** į**rangos k**ū**rimo** į**rankiai:**

- Microsoft Visual Studio 2008:
- platforma .NET Compact Framework 3.5;
- programavimo kalba Visual Basic 2008 (VB.Net v. 9.0).

# **2.2 Projekto vykdymo planas**

#### 1. **2005 m. rugs**÷**jo m**÷**n.**

- a. Darbo temos pasirinkimas.
- b. Darbo aptarimas su darbo vadovu.

#### 2. **2005 m. spalio – 2006 m. sausio m**÷**n**.

- a. Išnagrin÷ti tinklines *Project Professional 2003* galimybes naudojant *Project Server 2003*.
- b. Idiegti *Project Server 2003*.
- c. Išanalizuoti *Project Server 2003* architektūrą.

#### 3. **2006 m. sausio m**÷**n. – 2006 m. birželio m**÷**n.**

- a. Parengti pirminį programinės įrangos projektą.
- b. Pasirinkti programos kūrimo įrankius bei priemones.

#### 4. **2006 m. liepa m**÷**n. – 2007 m. sausio m**÷**n**.

- a. Išanalizuoti projektų valdymo taikomąsias programas skirtas kišeniniams kompiuteriams.
- b. Atlikti projektavimo (projekto) pataisas.
- c. Programinės įrangos kūrimas.

#### 5. **2008 m. vasario – 2008 m. balandžio m**÷**n**.

- a. Tolesnis programinės įrangos kūrimas.
- b. Aprašomas projektas, jo vykdymo eigos aprašymas, išvadų pateikimas.

# **2.3 Pradinis projekto aprašymas**

Taikomosios programos tikslas – projektų valdymas ir naujų projektų kūrimas kišeniniu kompiuteriu.

Programos vartotojai:

- 1. Projektų vadovai;
- 2. darbo grupės nariai, kuriems yra suteiktos teisės peržiūrėti projektą.

Programos galimybės *projekto vadovo* teisėmis:

- 1. Projekto srityje:
	- a. esančių projektų peržiūra;
	- b. galimybė redaguoti projektą;
	- c. projekto šalinimas;
	- d. naujo projekto sukūrimas.
- 2. Užduočių srityje:
	- a. esamų projekto užduočių peržiūra;
	- b. naujos užduoties sukūrimas;
	- c. užduoties redagavimas.
- 3. Resursų srityje:
	- a. projekte dalyvaujančių ar naudojamų resursų peržiūra;
	- b. darbo grupės sudarymas ir redagavimas.

Programos galimybės darbo *grupės nario* teisėmis:

- 1. Projektų srityje:
	- a. esančių projektų peržiūra.
- 2. Užduočių srityje:
	- a. esamų užduočių peržiūra;
	- b. savo užduoties redagavimas.
- 3. Resursų srityje:
	- a. Projekte dalyvaujančių ar naudojamų resursų peržiūra.

Programa turi tenkinti šiuos reikalavimus:

- Prisijungimas prie nuotolinio *Project Server 2003*;
- Patogi grafinė vartotojo aplinka.

# *2.3.1 Prisijungimo prie Project Server 2003 projektavimas*

Norint prisijungti prie *Project Server* reikalinga informacija (1 schema):

- serverio adresas;
- vartotojo vardas;
- vartotojo slaptažodis.

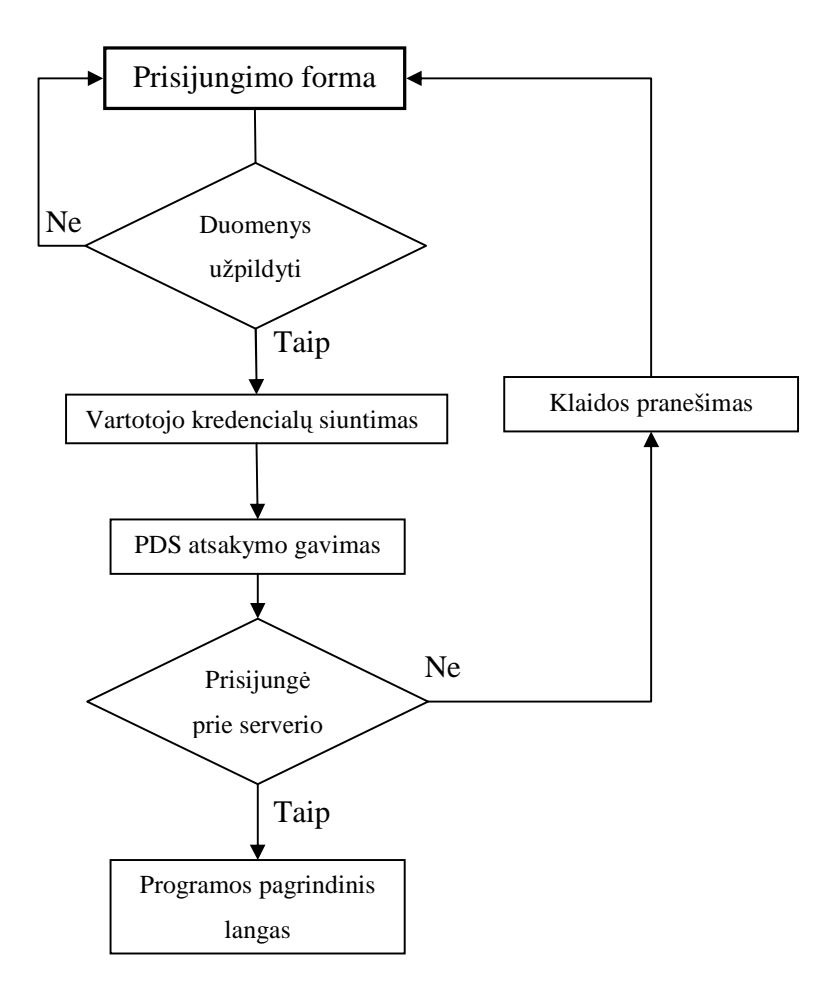

**1 schema.** Prisijungimas prie Project Server

#### *2.3.2 Naujo projekto k*ū*rimas*

Naujo projekto įrašymą su visomis užduotimis, resursais ir priskyrimais galima atlikti metodu ProjectCreate. Tačiau tuomet reikia atmintyje išlaikyti visas įvestas užduotis, resursus, jų paskyrimą bei sąryšius. Tai užima kišeninio kompiuterio atmintį. Naudojant saugomus duomenis, sukurtas XML dokumentas taip pat yra nemažas ir tokio failo nusiuntimas į *Project Server* gana ilgai užtrunka. Taip pat yra tikimybė, kad gali nutrūkti ryšys su serveriu. Tokiu atveju tektų visą ar dalį projekto perrašyti iš naujo.

Todėl naujo projekto sukūrimas susideda iš 4 dalių:

- 1. **Informacijos apie pat**į **projekt**ą **užpildymas** (2 schema). Sukuriamas XML dokumentas metodu ProjectCreate.
- 2. **Projekto darbo grup**÷**s sudarymas** (2 schema). Gavus teigiamą atsakymą, kad projektas sėkmingai sukurtas, atveriama darbo grupės ir kitų resursų parinkimo forma. Visų resursų esančių duomenų bazėje sarašas pateikimas metodu ResourcesStatus. Pasirinkus reikiamus resursus, generuojamas XML dokumentas metodu ProjectResourcesCreate, kuriuo vienas ar keletą resursų įtraukiami į projektą. Tačiau tam, kad galėtume į projektą įtraukti naujus duomenis, reikia:
	- a. paimti projektą metodu ProjectsCheckout;
	- b. nusiųsti informaciją metodu ProjectResourcesCreate;
	- c. padėti projektą atgal metodu ProjectsCheckin.
- 3. **Naujos užduoties suk**ū**rimas** (3 schema). Užduotys yra kuriamos po vieną. Generuojamas XML dokumentas metodu ProjectTasksCreate. Reikia:
	- a. paimti projektą metodu ProjectsCheckout;
	- b. nusiųsti informaciją metodu ProjectTasksCreate;
	- c. padėti projektą atgal metodu ProjectsCheckin.

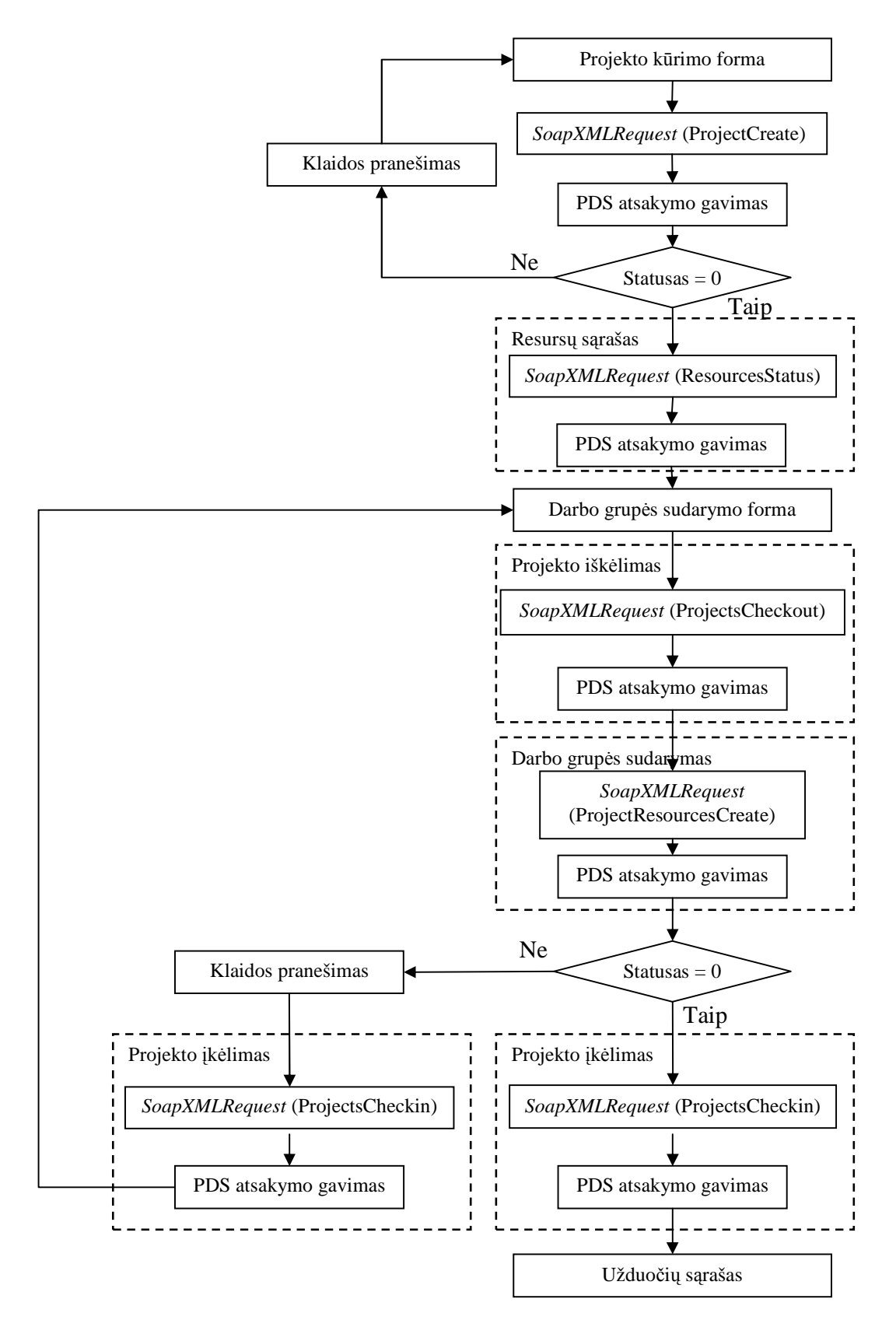

2 schema. Naujo projekto sukūrimas ir darbo grupės sudarymas

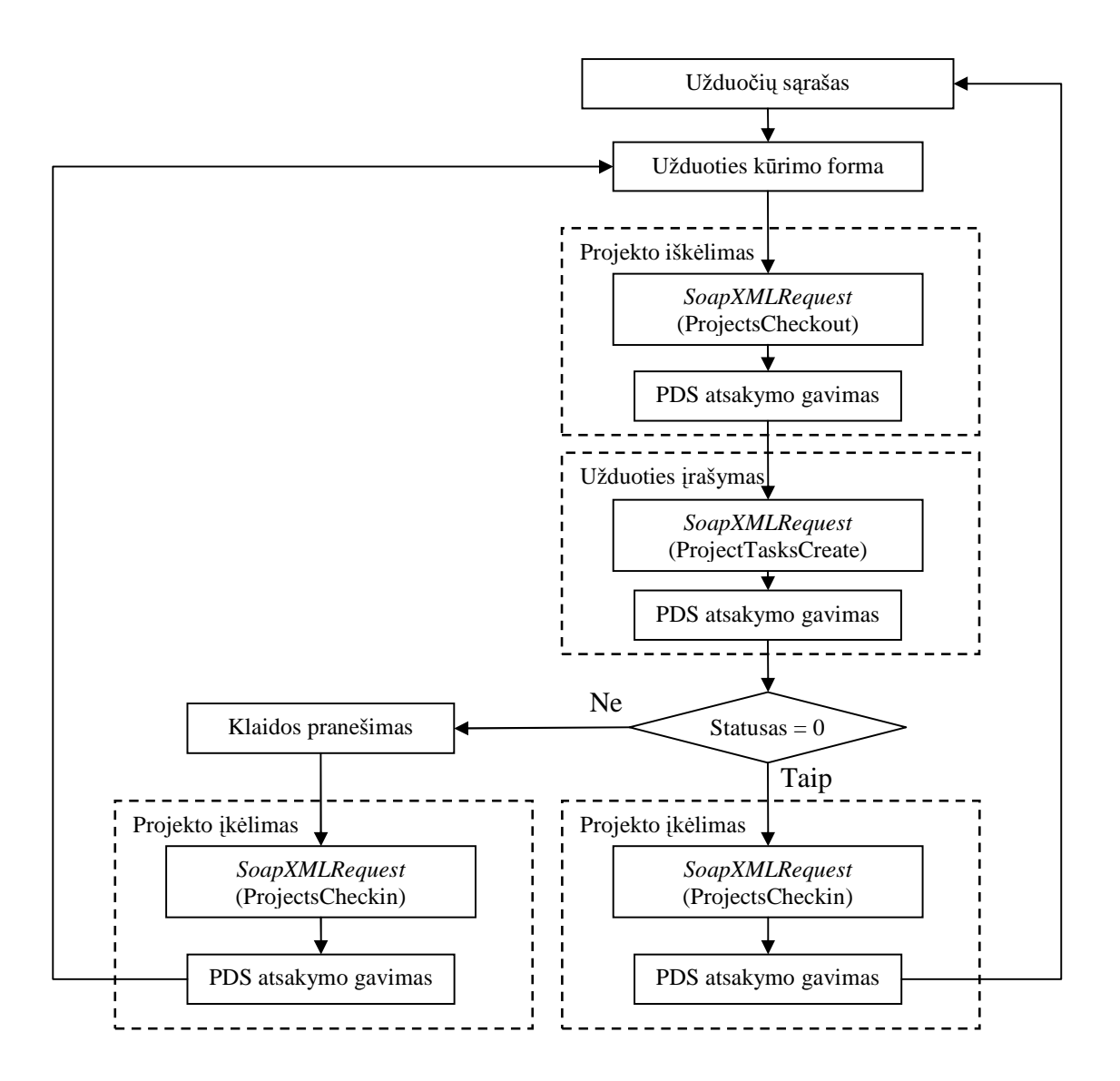

**3 schema.** Naujos užduoties įrašymas

- 4. **Sukurtos užduoties priskyrimas darbuotojui** (4 schema). Jei buvo sėkmingas darbo grupės sudarymas, tai generuojamas naujas XML dokumentas, metodu ProjectAssignmentsCreate, kuris skirtas priskyrimams (resursui priskiriama užduotis):
	- a. paimti projektą metodu ProjectsCheckout;
	- b. nusiųsti informaciją metodu ProjectAssignmentsCreate;
	- c. padėti projektą atgal metodu ProjectsCheckin.

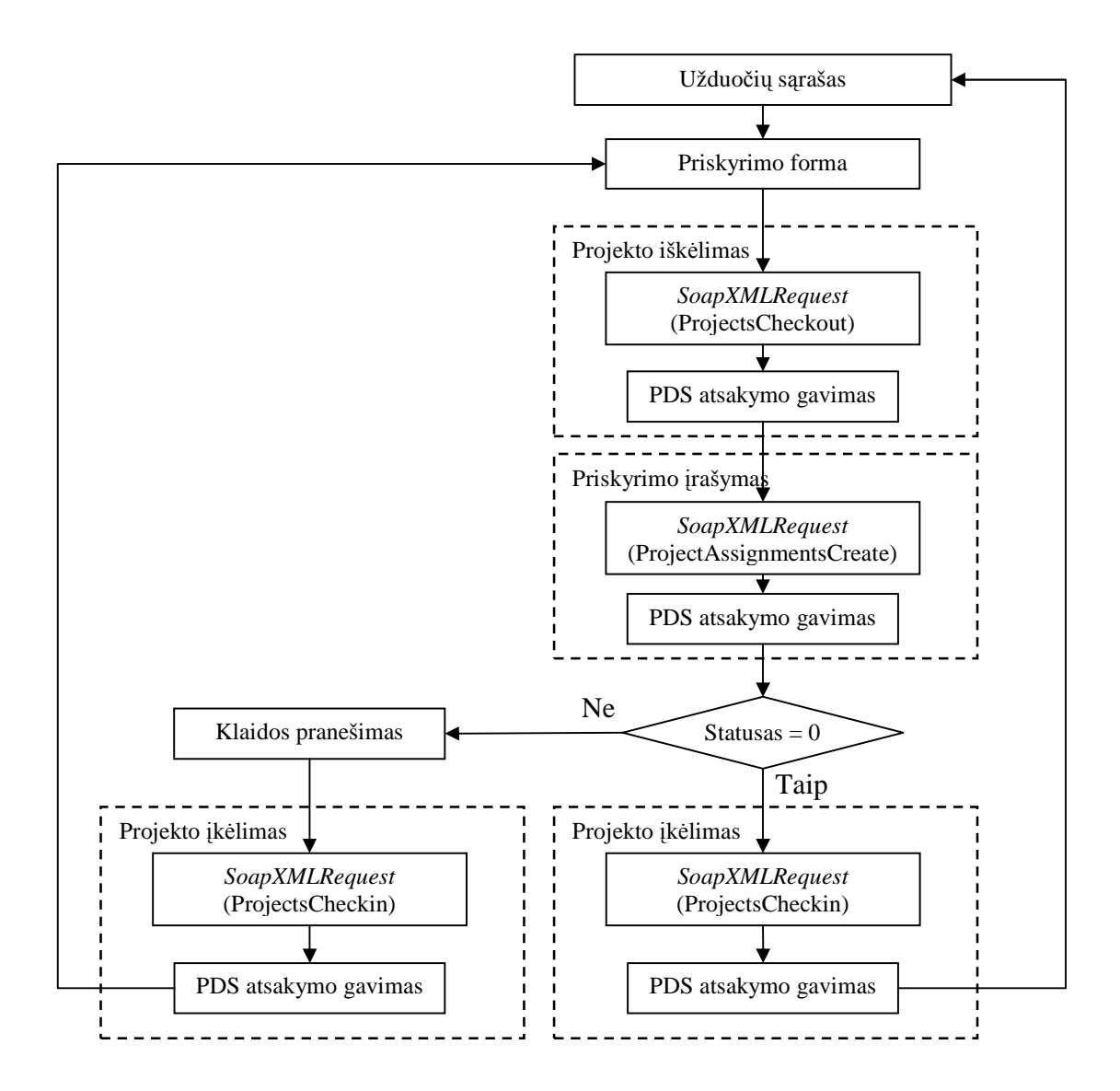

**4 schema.** Naujo priskyrimo sudarymas.

Pasirinkta naujo projekto sukūrimo struktūra, naudojant 4 dalis, leidžia išlaisvinti kompiuterio atmintį nuo perteklinės informacijos. Taip pat nutrūkus ryšiui su serveriu, reikės tik vieną užduotį ar resursą įtraukti į projektą. Tuomet projektas yra redaguojamas, o ne kuriamas iš naujo.

## *2.3.3 Darbo grup*÷*s ir kit*ų *resurs*ų *dalyvaujan*č*i*ų *projekte s*ą*rašo redagavimas*

Galima redaguoti projekte dalyvaujančių resursų sąrašą. Tai galima atlikti tik esant projekto informacijos lange ir tik vartotojui, kuriam suteiktos atitinkamos teisės.

Projekte dalyvaujančių resursų sąrašas sudaromas metodu ProjectData. Sąrašas koreguojamas keliais etapais (5 schema):

- 1. Paimamas projektas metodu ProjectsCheckout.
- 2. Resursų pašalinimas iš projekto metodu ProjectResourcesDelete. Jei resursui buvo priskirta užduotis, priskyrimas automatiškai panaikinamas.
- 3. Naujų resursų įtraukimas į projektą metodu ProjectResourcesCreate.
- 4. Projekto padėjimas atgal metodu ProjectsCheckin.

# *2.3.4 Projekto detali informacija*

Visa informacija apie projektą gaunama metodu ProjectData. Gautame XML dokumente pateikiama informacija:

- informacija apie projektą;
- priklausančios užduotys ir jų aprašymai;
- resursų aprašymai (tiek žmogiškųjų, tiek ir kitų resursų);
- priskyrimų sąrašas (kuriai užduočiai priklauso resursai).

Kadangi tai yra visa informacija apie projektą, tai grąžinamas XML dokumentas būna pakankamai didelis ir siuntimas tokios apimties dokumento, kišeniniam kompiuteriui, gali ilgokai užtrukti. Tai priklauso nuo projekto sudėtingumo, užduočių skaičiaus, dalyvaujančio personalo, naudojamų resursų, priskyrimų skaičiaus.

ProjectData metodas - vienintelė galimybė paimti iš *Project Server* reikiamą informacija apie projektą. Todėl šis metodas yra naudojamas nors ir turi trūkumų.

Todėl šios dalies pagrindinė užduotis - sukurti tokią duomenų struktūrą, kad iš XML dokumento nuskaičius duomenis, juos būtų galima naudoti tiek projekto peržiūroje, tiek ir jo redagavime.

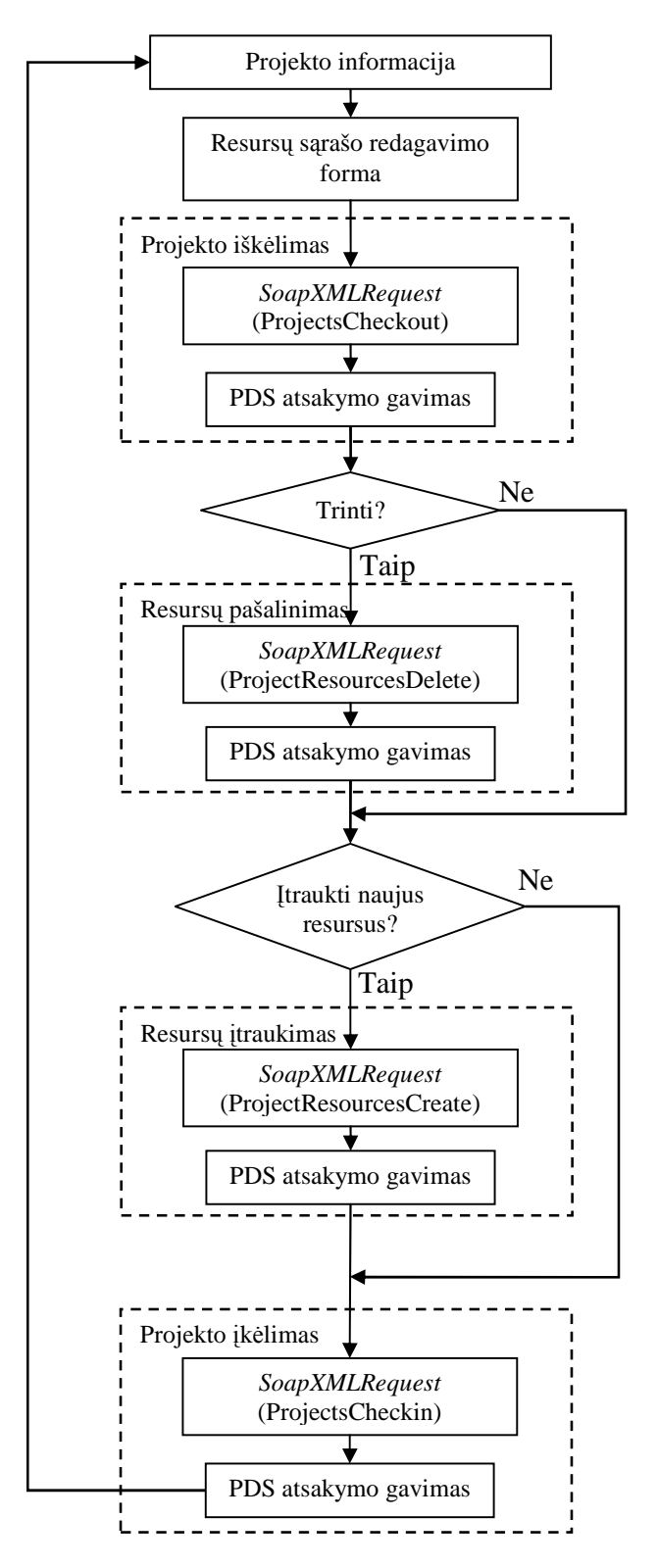

5 schema. Darbo grupės narių šalinimas ir naujų įtraukimas į projektą

# *2.3.5 Resursui priskirt*ų *užduo*č*i*ų *s*ą*rašas ir redagavimas*

Resursas gali matyti jam priskirtas užduotis tik tuomet jei yra suteiktos teisės:

- 1. integracija su išorine laiko sistema (Integrate With External Timesheet Systems);
- 2. matyti resurso priskyrimus (View Resource Assignments).

Resursui pirmiausia pateikiamas užduočių sąrašas sugrupuotas pagal projektus. Šis sąrašas gaunamas metodu AssignmentsGet.

Redaguoti savo priskyrimus galima šiais atvejais:

- jei suteiktos teisės;
- jei priskyrimas nėra užrakintas projekto vadovo;

Priskyrimo redagavimui naudojamas metodas AssignmentsSave (6 schema).

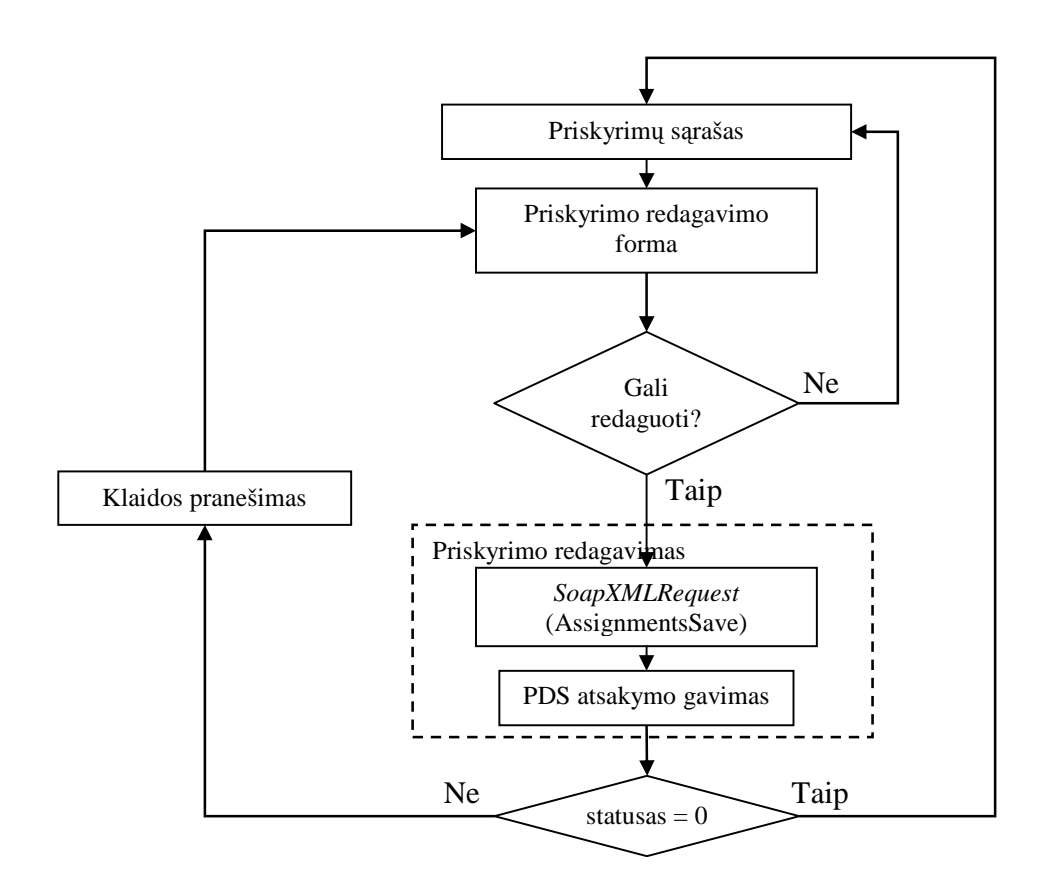

**6 schema.** Priskyrimo redagavimas

# **III. DARBO EIGA**

## **3.1 Darb**ų **eigos grafas**

Atliekant darbą buvo stengiamasi laikytis susidaryto darbų plano. Darbai yra susiję vieni su kitais. Darbų grafas pavaizduotas 1 diagramoje.

#### *3.1.1 Pirmojo etapo darbo rezultatai*

Diegiant Project Server 2003 pastebėta, kad serverio administravimas yra pakankamai sudėtingas: reikia žinoti pagrindinius komponentus, kurie jau turi būti idiegti, jie turi būti teisingai sukonfigūruoti, suprasti vartotojų autorizaciją ir jų teises. Visos sistemos administravimui reikalinga patirtis, nes netiksliai sukonfigūravus sistemą, vartotojams iškyla įvairių nenumatytų problemų.

Dirbas su taikomąja programa Project Professional 2003 nėra sudėtingas, nes kiekvienam projekto rengimo etapui galima naudotis vedliais, kurie padeda teisingai parengti pagrindines projekto gaires. Kadangi šiame etape labiau buvo gilinamasi į tinklines galimybes, todėl pats projekto kūrimas naudojant Project Professional nebuvo plačiai nagrinėtas.

Darbe nagrinėtas ir PWA, kurio naudojimas nėra sudėtingas, tiek vartotojo atžvilgiu, tiek ir administratoriaus. Administratoriaus teisėmis naudojant PWA galima konfigūruoti patį Project Server. Vartotojas PWA pagalba gali matyti jam paskirtus projektus ir užduotis, rašyti ataskaitas.

Apžvelgus visą sistemą, daugiausiai problemų atsiranda su serverio administravimu ir jo parengimu darbui.

#### *3.1.2 Antrojo etapo darbo rezultatai*

Susipažinta tu PDS metodais bei remiantis jais suprojektuota programinė įranga.

Taip pat nagrin÷jant kūrimo priemones bei įrankius, buvo išnagrin÷ta .Net Compact Framework 2.0 technologija ir pastebėti privalumai:

Nepriklauso nuo programavimo kalbos. Klasės, metodai, savybės lieka tos pačios, tik skiriasi pats kodo užrašymas pasirinkta programavimo kalba. Todėl pasirinkta yra Visual Basic kalba.

#### **1 diagrama.** Darbų

grafas

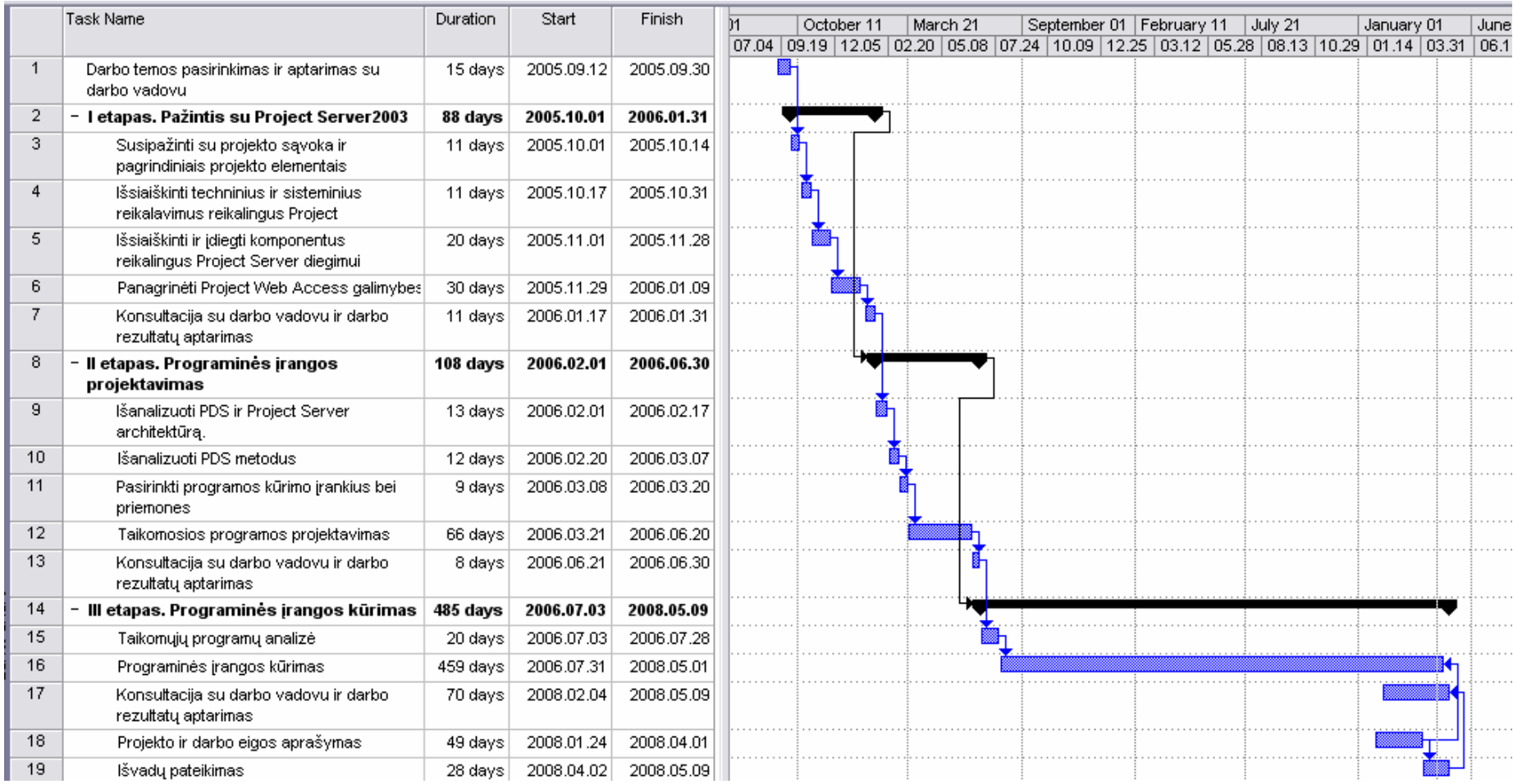

• Programos kodą galima rašyti norima programavimo kalba: C#, Visual Basic, J#.

Kadangi .Net Compact Framework 2.0 yra sutrumpinta .Net Framework 2.0 versija, tai pastebėta, kad tam tikriems uždaviniams išspręsti pritrūksta reikiamo metodo ar savybės, nors pati klasė ir yra. Todėl kišeniniams kompiuteriams skirtos programinės įrangos programavimui tenka rašyti papildomus metodus. Metodų ar savybių trūkumas apsunkina programos kūrimą. Tai yra vienas pagrindinių šios technologijos trūkumų.

Taip pat nagrinėjant formos komponentus, pastebėta, kad, kai kurie komponentai praranda reikalingas savybes ir įvykius. Pavyzdžiui, *etiketės* (*Label*) komponentas praranda paspaudimo įvykį (*Click)*. Tuomet jo vietoje reikia naudoti kitą komponentą *LinkLabel*, kuris turi šį įvykį. Tačiau Visual Studio 2005 pasižymi ir komponentų įvairove (kalendorius, paletės, kontekstinis meniu, pagrindinis meniu, įrankių juosta, paveiksliukų sąrašai ir pan.), kuri suteikia kuriamai programai dinamiškumo ir interaktyvumo.

## *3.1.3 Tre*č*iojo etapo darbo rezultatai*

Išanalizuota projektų rengimo programinė įranga kišeniniams kompiuteriams. Išnagrinėtos pagrindin÷s programų funkcijos.

Taip pat šiame etape buvo atnaujinta:

- platforma iš .Net Compact Framework 2.0 į .Net Compact Framework 3.5.
- serveryje taip pat įdiegtas atnaujinimas *Project Server 2003 Service Pack 2a.*
- *Visual Studio 2005* atnaujintas į *Visual Studio 2008*.

Atsižvelgiant į jas, toliau kuriama programinė įranga, aprašomas projektas ir pateikiamos išvados.

# **3.2 Problem**ų **ir j**ų **sprendim**ų **aprašymai ir pagrindimai**

Viso projekto vykdymo metu iškilusias problemas būtų galima suskirstyti į:

- 1. Serverio administravimo problemos tai problemos susijusios su *Windows Server 2003* konfigūravimu, tiek ir su *Project Server 2003*.
- 2. PDS metodų problemos.
- 3. Programavimo problemos .Net Compact Framework 3.5 klasių apibrėžtumas.

#### *3.2.1 Serverio administravimo problemos*

#### **3.2.1.1 Autentiškumo patvirtinimas**

#### **Problemos aprašymas:**

Jungiantis su Project Professional 2003 prie Project Server 2003 gautas pranešimas: You are not authorized to view this page.

You do not have permission to view this directory or page using the credentials that you supplied.

#### **Problemos atsiradimo priežastis:**

Ši problema galėjo atsirasti, nes anoniminio priėjimo autentifikavimas nebuvo įjungtas faile Pjdbcomm.dll, kuris yra Project Server 2003.

#### **Problemos sprendimas:**

- 1. Windows Server 2003 atidaromas *Microsoft Internet Information Services Manager*  $(IIS)$ .
- 2. Išplečiamas kairėje pusėje atsiradęs meniu.
- 3. Bakstelima ant *Isapi*.
- 4. *Isapi* kataloge ant failo Pjdbcomm.dll paspaudžiamas dešinys pelės klavišas ir parenkamas punktas *Properties*.
- 5. Atsidariusiame lange parenkama skiltis *File Security* ir paspaudžiama *Edit*.
- 6. Pažymima Enable anonymous Access ir uždaromas langas.

#### **3.2.1.2 Negalima prisijungti prie Project Server 2003**

#### **Problemos aprašymas:**

Išsprendus anksčiau aprašytą problemą, iškilo kita: vėlgi naudojant Project Professional jungiantis prie Project Server, įvedus vartotojo kredencialus, parodomas pranešimas, kad nepavyko prisijungti ir išvardinamos galimos priežastys:

> nėra ryšio su serveriu; neteisingai nurodytas prisijungimo vardas ar slaptažodis; įmon÷s bendrojo šablono trūkumas; problemos su Project Server; problemos su duomenų baze; Project Serveryje nėra įjungtas korporacinis režimas.

#### **Problemos sprendimas:**

Sprendžiant iškilusią problemą pirmiausia buvo patikrinta, ar gerai įvesti vartotojo kredencialai. Šioje vietoje klaidų nebuvo aptikta.

Vėliau buvo patikrinti Project Serverio nustatymai, ar yra įjungtas korporacinis režimas (7 pav.). Prisijungus prie PWA patikrinta ar įjungtas nustatymas *Enable enterprise features*.

Taip pat patikrinti ir nustatymai įtakojantys įmonės bendrąjį šabloną:

- *Enforce single currency as specified in the enterprise global template.* Kadangi visiems projektams yra nustatomas vienodas standartas, tai valiutos nustatymas taip pat turi būti visiems vienodas, todėl šis nustatymas turi būti pažymėtas.
- *Allow projects to use local base calendars.* Ši savybė turėtų būti nepažymėta, nes tuomet nėra sukuriamas vienas vieningas kalendorius visiems projektams ir vartotojai kiekvienas gali susikurti savo kalendorių.

Po šių pakeitimų atlikus prisijungimą problema išliko ta pati.

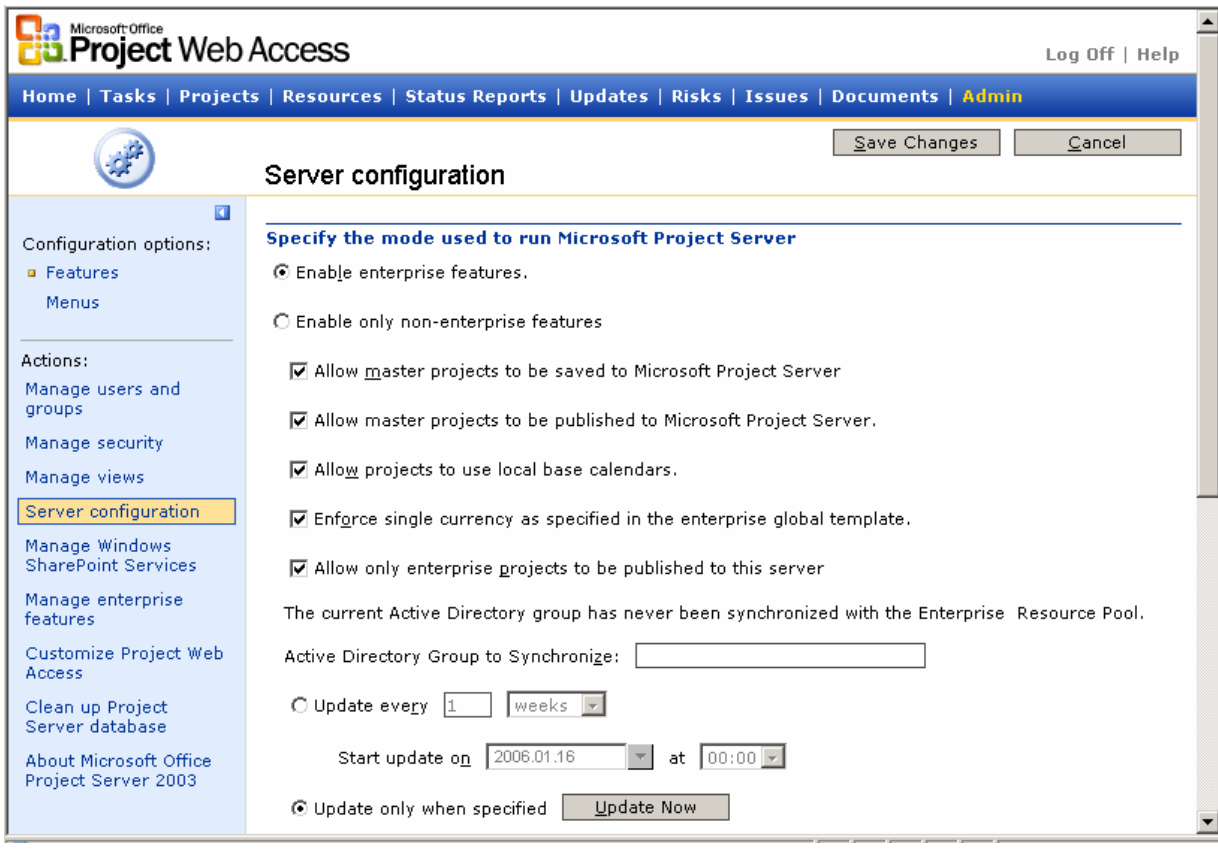

**7 pav.** PWA administravimo lange patikrinami reikiami nustatymai

Tuomet buvo įdiegtas Microsoft Office Project 2003 pačiame serveryje ir pabandyta prisijungti prie Project Serverio. Prisijungimas pavyko sėkmingai. Todėl problemų su vartotojo kredencialais tikrai nėra.

Sėkmingai prisijungus, buvo sukurtas lokalus projektas pačiame serveryje ir pabandyta jį publikuoti. Projektas buvo sėkmingai publikuotas.

Naudojant PWA nuotoliniame kompiuteryje sėkmingai buvo galima nagrinėti projektą, priskirti rizikos faktorius, atlikti užduotis ir pan. Vadinasi problemų su prisijungimu prie serverio ir duomenų baze nėra.

Sprendžiant šią problemą taip pat buvo atlikta:

- Patikrintos Project Professional 2003 ir Project Server 20003 versijos. Jos abi sutapo.
- Patikrintos serverio ir kompiuterio, kuriame įdiegtas Project Professional 2003 kalbos koduotę.

Pakeistus koduotę į English (United States) problema buvo išspręsta.

#### **3.2.1.3 Duomen**ų **baz**÷**s strukt**ū**ros pakeitimai**

#### **Problemos aprašymas:**

Negalima publikuoti naujus priskyrimus ar juos atnaujinti. Rodoma klaida: Publish New And Changed Assignment System Error (0x80004005)

#### **Problemos atsiradimo priežastis:**

Įdiegus serveryje atnaujinimą Project Server 2003 SP2a.

#### **Problemos sprendimas:**

Šią problemą reikia spręsti tiek serveryje, tiek ir kliento kompiuteryje.

Buvo atlikti tokie darbai :

- 1. Serveryje:
	- a. Atnaujinta Project Server duomenų bazės struktūra, panaudojus instrukcijose pateiktu atnaujinimo failu.
	- b. Įdiegtas atnaujinimas Microsoft Server 2003 SP2a.
	- c. Atnaujinti projekto šablonai WSS. [17]
- 2. Kliento kompiuteryje taip pat atnaujintas Microsoft Office Project 2003, įdiegtas SP2. Atlikus šiuos atnaujinimus problema buvo išspręsta.

# *3.2.2 PDS metodai*

#### **3.2.2.1 Metod**ų **tr**ū**kumas ir j**ų **apribojimai**

Kuriant programinę įrangą ir nagrinėjant PDS metodus, pastebėta, kad nėra kai kurių metodų:

- projekto pagrindinės informacijos redagavimo,
- užduočių redagavimo ir šalinimo.

Todėl sukurta programa neturi galimybės atlikti šių veiksmų.

Taip pat esantys metodai pateikia apribotą kiekį informacijos. Pavyzdžiui, žinoma, kad užduotyje yra pateikiamas trumpas komentaras. Išanalizavus metodo ProjectData Xml struktūrą, tokio elemento, kuriame būtų užduoties komentaras, nėra.

Analogiškai ir sukurti komentarą naudojant metodą ProjectCreate, negalima.

#### **3.2.2.2 Nematomi priskyrimai**

#### **Problema:**

Naudojant kuriamą programą, priskyrus užduotį resursui, priskirtajam nėra matomos jo užduotys.

#### **Problemos sprendimo b**ū**dai:**

- 1. Pirmiausia buvo išsiaiškinta, kad ne tik su kuriama programa nematomi resursai, bet ir su PWA. Vadinasi, tai yra ne kuriamos programos atvaizdavimo problema.
- 2. Buvo patikrinta ar resursui suteiktos teisės *Integrate With External Timesheet Systems* ir *View Resource Assignments*. Teisės buvo suteiktos. Resurso priskyrimuose atsirado tie priskyrimai, kurie buvo sukurti Microsoft Project 2003 programa. Tačiau priskyrimai, kurie buvo sudaryti kuriama programa vis dar nebuvo matomi. Problema išliko ta pati.
- 3. Patikrinta ar projekto detaliame aprašyme atvaizduojama, kam priskirtos užduotys. Priskyrimai yra ir visa informacija apie juos. Vadinasi duomenų bazėje įrašai yra.
- 4. Pabandyta publikuoti visą projektą naudojant metodą ProjectCreate kartu su užduotimis, resursais ir priskyrimais. Problema išliko ta pati. Vadinasi, ar projektas yra įrašomas dalimis ar visas iš karto, neturi įtakos priskyrimų atvaizdavimui.
- 5. Patikrinta duomenų bazė. Pastebėta, kad priskyrimai yra tik lentelėje MSP ASSIGNMENTS, kuri priklauso projektui, tačiau jų nėra MSP\_WEB\_ASSIGNMENTS lentelėje. Būtent iš šios lentelės imami duomenys resurso priskyrimams atvaizduoti tiek PWA tiek ir kuriama programa. Vadinasi, problemos priežastis – neperkelti duomenys iš projekto lentelės į "Web" lentelę.
- 6. Pabandyta atsidaryti projektą Microsoft Project 2003 programa. Šiame projekte buvo priskyrimai sukurti kuriama programa. Nieko nepakeitus projektas publikuotas į serverį. Patikrinta duomenų bazė. "Web" lentelėje atsirado įrašai. Resursas mato savo priskyrimus ir gali juos redaguoti.

Buvo padaryta išvada, kad publikuojant priskyrimą metodais ProjectAssignmentsCreate ar ProjectCreate, įrašai nėra automatiškai įrašomi į MSP\_WEB\_ASSIGNMENTS lentelę. Todėl resursas nemato savo priskyrimų.

Ieškant šios problemos sprendimo ir nagrinėjant ProjectAssignmentsCreate metodą, aprašytą *Project Data Service Reference for Microsoft Office Project Server 2003*, galima rasti tokį teiginį: "Net jeigu įmonės resursas programiniu būdu gali būti priskirtas užduočiai, šitas priskyrimas

neitakos resurso likusio prieinamumo, tol kol projektas ne bus atidarytas ir vėl grąžintas su Project Professional klientu." [15]

Išvada: Negalima matyti resursui savo priskyrimų sukurtų kuriama programa, tol kol projektas nebus perpublikuotas Project Professional klientu. Juos galima tik stebėti detaliame projekto aprašyme.

#### *3.2.3 Programavimo problemos*

Viena iš dažniausiai pasitaikančių problemų - .Net Compact Framework klasių apribojimai, t. y. klasėse yra ne visi reikiami metodai ar savybės.

#### **Problema**:

prisijungimas prie Project Server 2003.

#### **Problemos aprašymas:**

Pirmą kartą siunčiant užklausą (serverio adresas, vartotojo vardas, slaptažodis) į PDS, grąžinamas atsakymas su sesijos slapuku.

Paprastai naudojama klasė *HttpWebRequest*. Šioje klasėje yra savybė *CookieContainer*, kurioje išsaugojamas sesijos slapukas. Taip pat ši klasė pasižymi automatišku užklausos nusiuntimu jau su slapuku atgal į serverį. Kadangi PDS geba nuskaityti savybę *CookieContainer*, tai sąryšis su serveriu yra sėkmingas.

#### **Problemos priežastis:**

Naudojant .Net Compact Framework, klasėje *HttpWebRequest* nėra savybės *CookieContainer*. Todėl automatiškai nusiuntus užklausimą, PDS negali nuskaityti slapuko ir gaunamas pranešimas, kad vartotojas neturi priėjimo prie serverio.

#### **Problemos sprendimas:**

1. Suformuojamas užklausimas (serverio adresas, vartotojo vardas, slaptažodis) PDS:

```
adresas = adresas & "/LgnPSAu.asp" & "?un=" & vartotojas & "&pwd=" & 
slaptazodis 
kukio_uzklausa = CType(HttpWebRequest.Create(adresas), HttpWebRequest)
```
2. Nustatoma, kad užklausa nebūtų automatiškai persiunčiama į serverį:

kukio\_uzklausa.AllowAutoRedirect = False

3. Siunčiamas užklausimas ir gaunamas atsakymas:

kukio\_atsakymas = kukio\_uzklausa.GetResponse

4. Nuskaitomas gautas slapukas:

kukis = kukio\_atsakymas.Headers("Set-Cookie")

5. Formuojamas antrasis užklausimas ir jis siunčiamas serveriui: uzklausa.Headers.Add("Cookie", kukis)

atsakymas = uzklausa.GetResponse

- 6. Nuskaitomas XML dokumentas iš gauto atsakymo: oXMLDocument.Load(atsakymas.GetResponseStream)
- 7. Iš gauto XML dokumento nuskaitomas elementas HRESULT, ir pagal jį nustatoma ar pavyko prisijungti prie Project Server: XMLNodas = oXMLDocument.SelectSingleNode("Reply/HRESULT")

hResult = XMLNodas.InnerText

# **3.3 Galutinio projekto stovio aprašymas**

Programinė įranga atlieka tokius funkcinius reikalavimus:

- 1. prisijungimas prie nuotolinio *Project Server 2003*;
- 2. teisių nustatymas ir pagal tai formuojami vartotojo meniu;
- 3. naujo projekto kūrimas, šalinimas;
- 4. naujos užduoties kūrimas;
- 5. darbo grupės sudarymas, redagavimas;
- 6. priskyrimų sudarymas, redagavimas;
- 7. detali informacija apie projektą, užduotį, resursą.

Šioje programinėje įrangoje nėra diagramų. Akcentuojama darbo suskirstymo struktūra.

#### *3.3.1 Naudojamos bibliotekos*

Programa naudoja .Net Compact Framework 3.5 bibliotekas:

- System
- System.Drawing
- System.Web.Services
- System.Window.Forms.
- System.Xml

## *3.3.2 Sukurtos klas*÷*s*

#### *Trumpas klasi*ų *aprašymas:*

#### **XML\_dokumento\_sudarymas**

Kuriamas XML dokumentas iš pateiktų elementų (2 diagrama). Yra persidengiančių metodų. Tai viršklasė, kurios metodus ir savybes paveldi klasė *Klientas*.

#### **Klientas**

PDS metodų sudarymas (2 diagrama). Yra persidengiančių metodų. Formuojamas XML dokumentas bei naudojami viršklasės metodai. Tai klasės *XML\_dokumento\_sudarymas* poklasis.

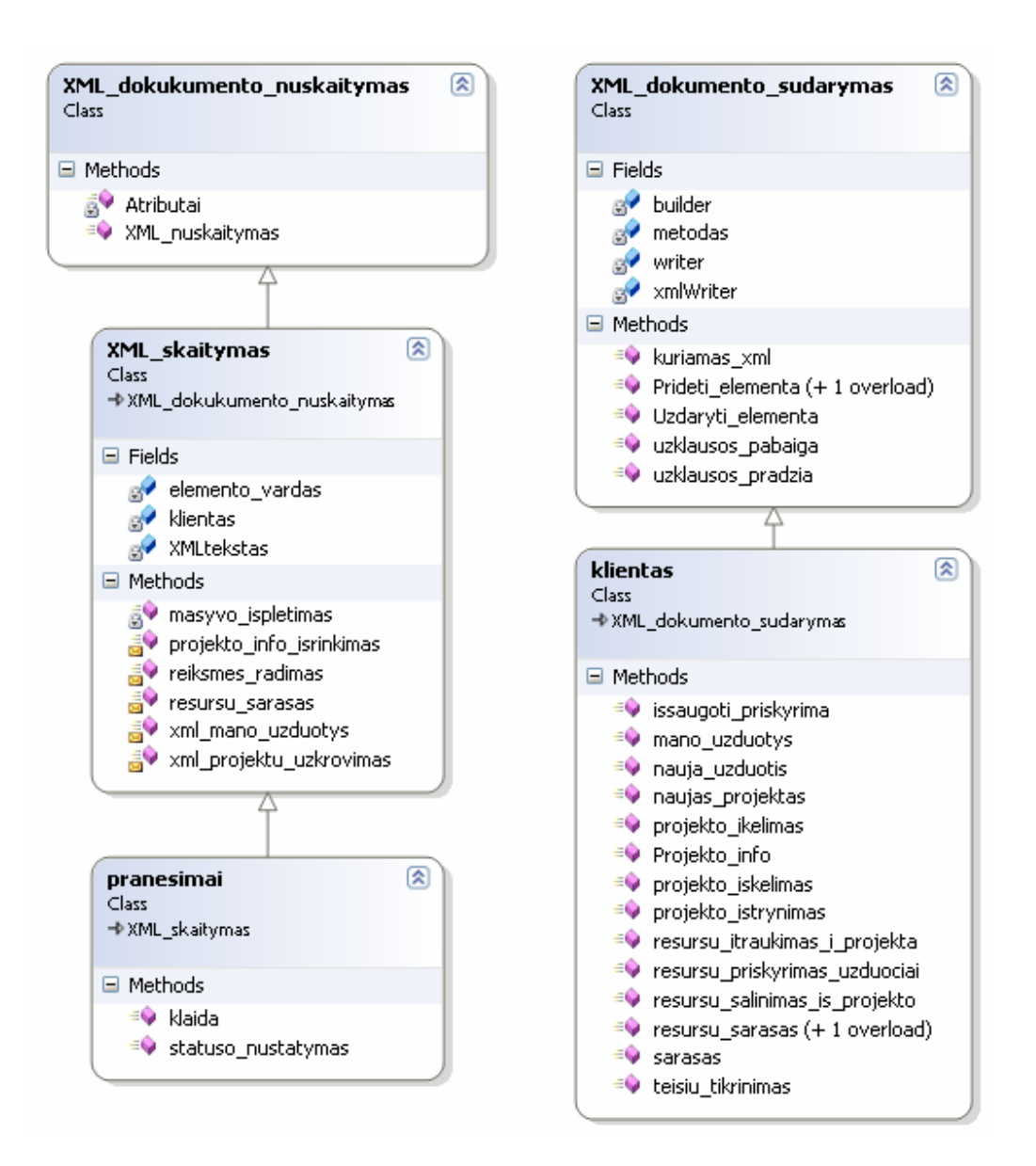

**2 diagrama.** Klasių paveldimumas

#### **XML\_dokumento\_nuskaitymas**

Gauto XML dokumento skaitymas (2 diagrama). Tai viršklasis.

#### **XML\_skaitymas**

Šioje poklasyje skaitomas Xml dokumentas ir gautos reikšmės surašomos į atitinkamas duomenų struktūras (kintamuosius, masyvus, struktūras). Metodus ir savybes paveldi iš klasės *XML\_dokumentu\_nuskaitymas* (2 diagrama).

#### **Pranesimai**

Paveldi metodus ir savybes iš klasės *Xml\_skaitymas* (2 diagrama). Šioje klasėje surandama gauto užklausos atsakymo statuso reikšmė ir formuojamas, jei reikia, klaidos pranešimas.

#### **PDS**

Programoje taip pat naudojama ir paties PDS sugeneruota klasė PDS, kuri metodus ir savybes paveldi iš klasės SoapHttpClientProtocol (3 diagrama). PDS klasė skirta metodų (XML dokumentų) siuntimui *Project Server*.

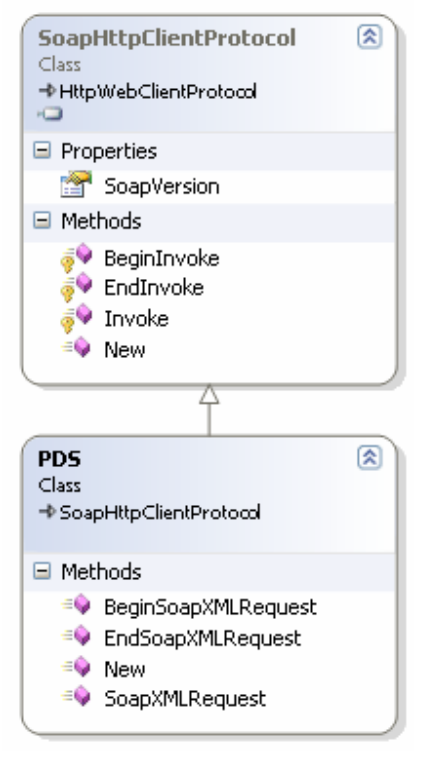

**3 diagrama.** PDS klas÷

Taip pat yra skurta 13 formų, kurios paveldi iš *Forms* klasės metodus ir savybes (4 diagrama).

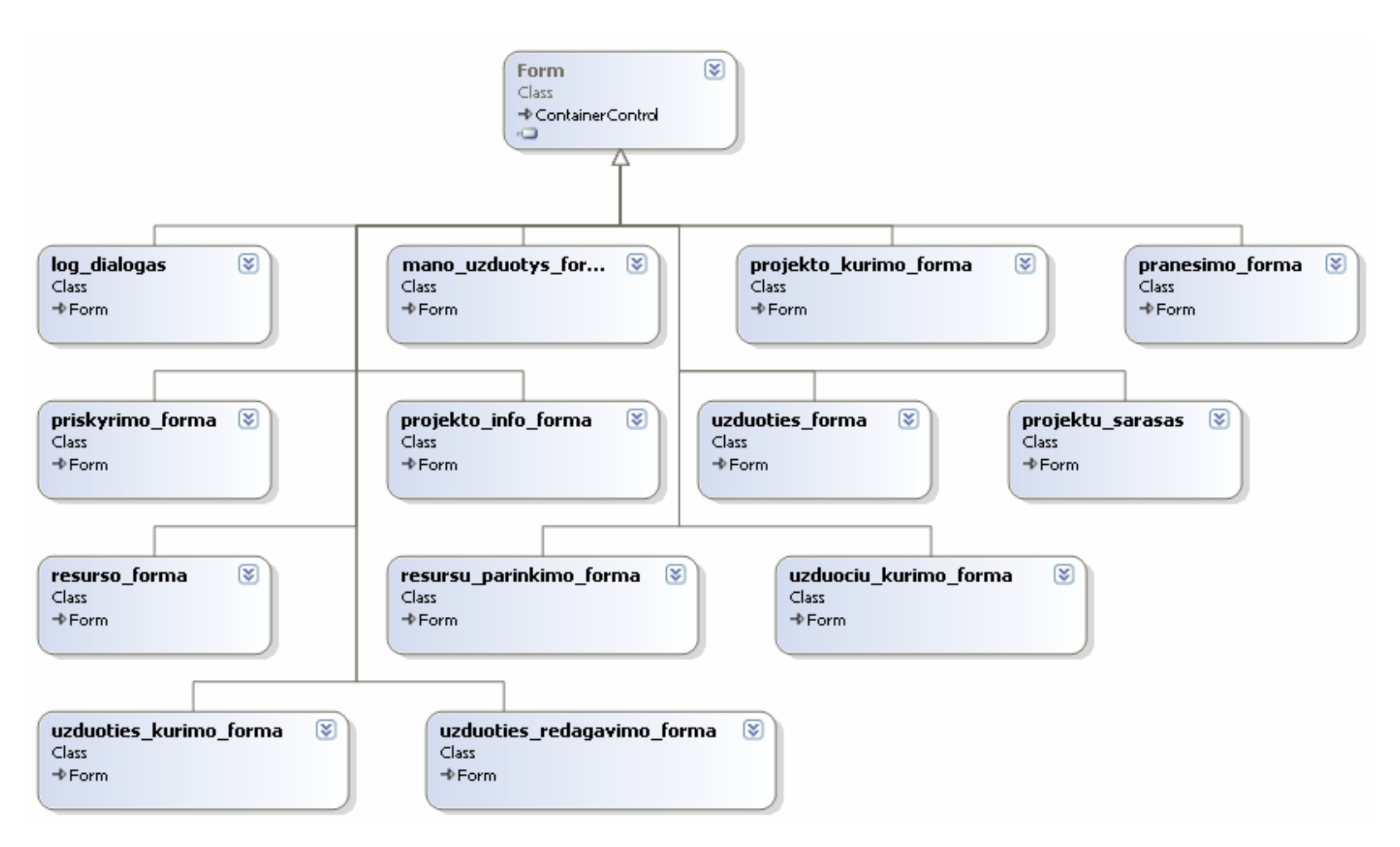

4 diagrama. Sukurtos formų klasės

# *3.3.3 Sukurti moduliai*

Sukurti du moduliai (5 diagrama):

#### • **Prisijungimo\_modulis**:

Šis modulis skirtas prisijungimui prie serverio. Jame yra ir pirmoji vykdoma programos procedūra *Main()*.

## • **Funkciju\_modulis**:

Aprašyti visi viešieji kintamieji, funkcijos bei procedūros. Taip pat aprašytos pagrindin÷s struktūros: *projektas* (6 diagrama) ir *mano\_uzduotys* (7 diagrama). Struktūra *projektas*:

- o *Projekto\_info* yra struktūros *pr\_info* tipo;
- o *uz\_info*  vienmatis dinaminis masyvas struktūros *uzduotis* tipo;
- o *res\_info*  vienmatis dinaminis masyvas struktūros *resursas* tipo;
- o *priskyrimo\_info*  vienmatis dinaminis masyvas struktūros *priskyrimas* tipo.

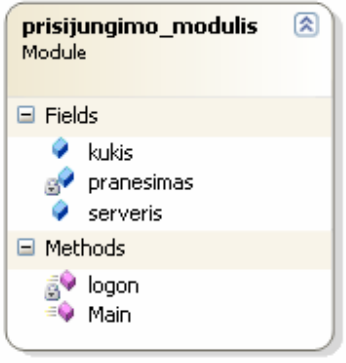

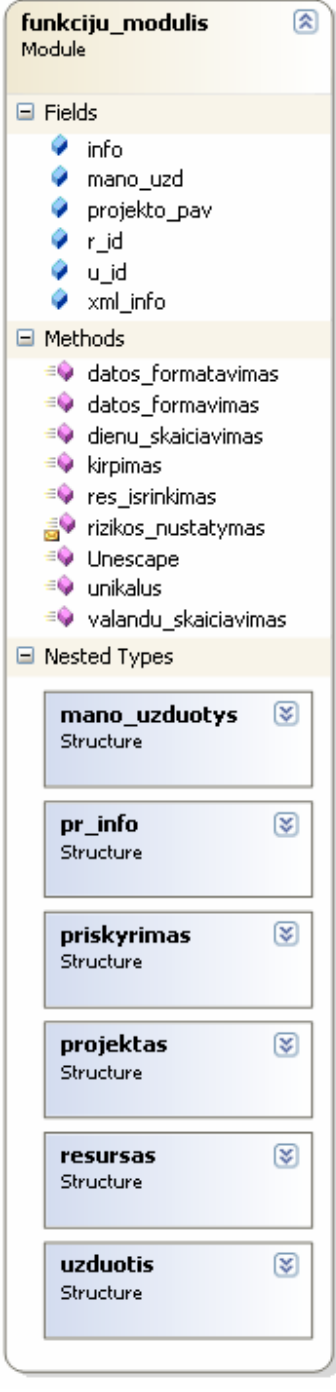

**5 diagrama.** Modulių struktūra

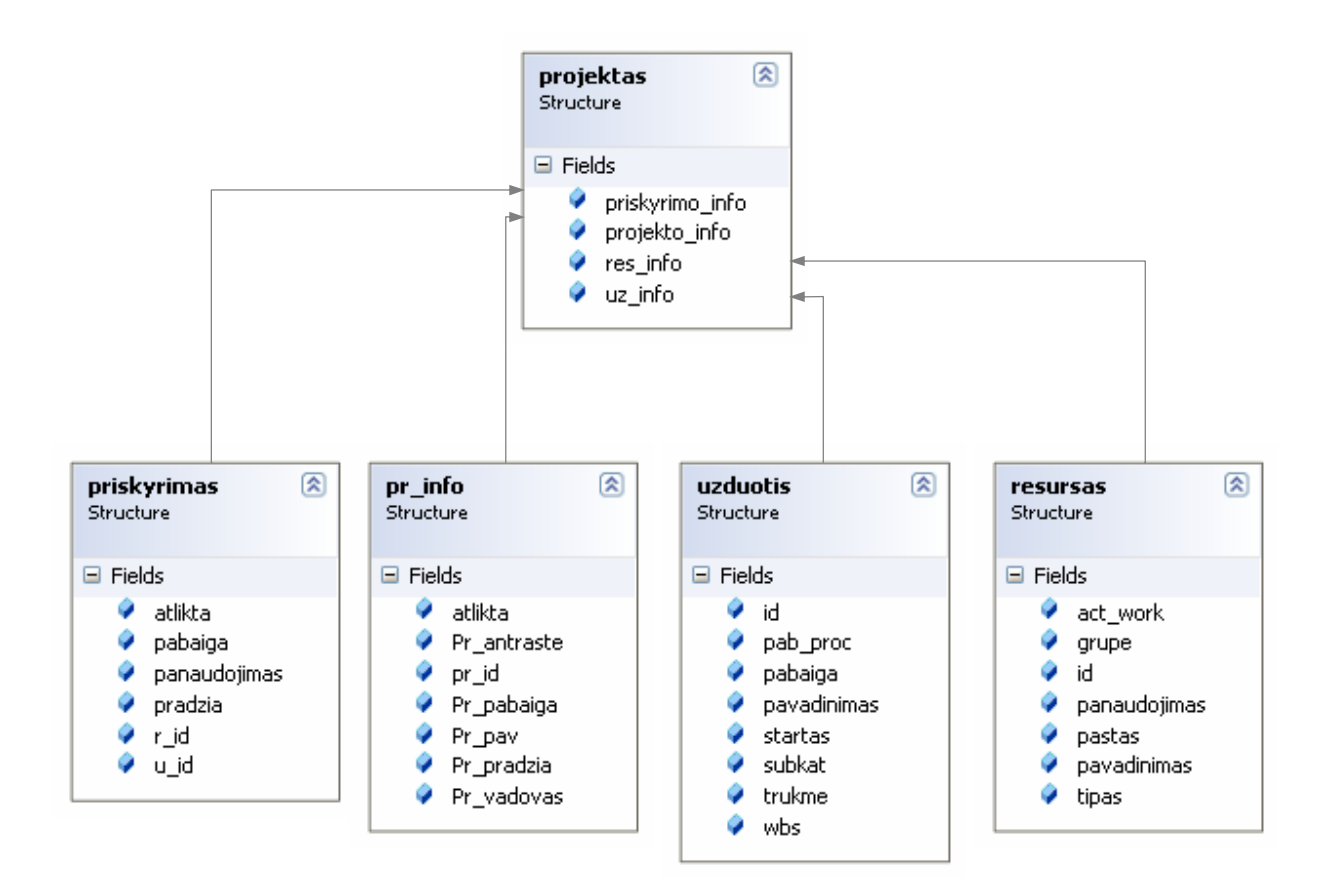

**6 diagrama.** Struktūros p*rojektas* architektūra

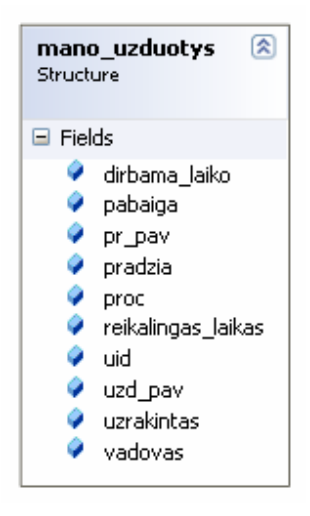

**7 diagrama.** Struktūra *mano\_uzduotys*

# *3.3.4 Programin*÷*s* į*rangos diegimas ir vartotojo instrukcijos*

Sukurtas diegimo failas *projektas.cab*. Diegimo ir vartotojo instrukcijas rasite 1 priede.

# **3.4 Patarimai, pasteb**÷**jimai, rekomendacijos**

Išanalizavus PDS metodus bei jų taikymo galimybes, pastebėta, kad taikant šiuos metodus negalima sukurti tokios programinės įrangos, kuri visapusiškai valdytų el. projektą. Susiduriama su Project Server apribojimais bei metodų trūkumais.

Rekomenduojama šią sukurtą programinę įrangą naudoti kaip pagalbinę priemonę tiek projektų vadovams tiek ir darbo grupės nariams esant ne darbo vietoje. Projektų vadovai gali kurti naują projektą bei stebėti projekto eigą. Projektų vadovams šią programinę įrangą patariama naudoti kartu su Microsoft Office Project 2003.

Darbo grupės nariai, jei jiems suteiktos teisės, gali matyti savo užduotis ir pranešti apie jų įvykdymą projektų vadovui. Tai būtų PWA pakaitalas.

# **IŠVADOS**

1. Išanalizavus el. projektų valdymo programinę įrangą, pastebima, kad vienos programos yra autonominės ir akcentuojamas duomenų eksportavimas norimu formatu, kitos eksportuoja duomenis *Microsoft Project* failų formatu ir tokiu būdu yra sinchronizuojama su personaliniu kompiuteriu.

2. Nagrinėjant Microsoft Office Project Server 2003 architektūrą, buvo išanalizuoti PDS metodai – XML dokumentai, kuriais palaikomas sąryšis tarp kliento ir serverio.

3. Išanalizavus el. projektų rengimo ir valdymo įrangą bei remiantis PDS metodais suprojektuota ir sukurta programinė įranga, kuri gali prisijungti prie nuotolinio *Microsoft Office Project Server 2003*.

4. Remiantis PDS metodais negalima sukurti visiškai autonominės ir nuo Microsoft Office Project nepriklausomos programinės įrangos. Tai lemia PDS metodai ir pati *Microsoft Office Project Server 2003* architektūra.

# **LITERAT**Ū**RA**

- 1. Hornby A. S. Oxford Advanced Learner's Dictionary Oxford, 2000
- 2. Chatfield C., Johnson T. Microsoft Office Project 2003 Step by Step Washington, 2004
- 3. Dabartinės lietuvių kalbos žodynas [žiūrėta 2007-09-10]. Prieiga per internetą: http://www.autoinfa.lt/webdic/
- 4. Elaine M. Microsoft Office Project 2003 Bible Wiley Publishing, Inc., 2004
- 5. Fox D., Box J. Building Solutions with the Microsoft .NET Compact Framework: Architecture and Best Practices for Mobile Development. – Boston, 2003
- 6. Furumo K., Pearson J. M., Martin N. L. Do Project Management Tools and Outcomes Differ in Organizations of Varying Size and Sector? // Interdisciplinary Journal of Information, Knowledge and Management, Volume 1, 2006 [žiūrėta 2007-09-25]. Prieiga per internetą: http://ijikm.org/Volume1/IJIKMv1p023-036Furumo03.pdf
- 7. MSDN biblioteka. [žiūr÷ta 2008-05-08]. Prieiga per internetą: http://msdn.microsoft.com
- 8. Pyron T. Special Edition Using® Microsoft® Office Project 2003 Que, 2004
- 9. Project Data Service Reference for Microsoft Office Project Server 2003 [žiūrėta 2008-05-09]. Prieiga per internetą: http://www.microsoft.com/downloads/details.aspx?familyid =27272b45-c315-418f-9f79-03190df43c49&displaylang=en
- 10. Project Server 2003 2a atnaujinimo instrukcijos [žiūrėta 2008-02-05]. Prieiga per internetą: http://www.microsoft.com/downloads/details.aspx?FamilyID=413D99FD-2965-4FAF-BD48-3CBCC5031E46&displaylang=cs&displaylang=en
- 11. Project Server 2003 Administrator's Guide [žiūrėta 2005-11-14]. Prieiga per internetą: http://www.microsoft.com/downloads/details.aspx?familyid=2f446940-147b-447a-b0d3- 6088673a53a4&displaylang=en
- 12. Project Server 2003 Application Configuration Guide [žiūrėta 2005-11-14]. http://www.microsoft.com/downloads/details.aspx?familyid=dd7c1bad-6217-4568-be01 c3c3c907a526&displaylang=en
- 13. Project Server 2003 Configuration Planning Guide [žiūrėta 2005-11-23]. Prieiga per internetą: http://www.microsoft.com/downloads/details.aspx?familyid=2455eab8-f99b-4e4e-95a5-68f1658ac78a&displaylang=en
- 14. Project Server 2003 Installation Guide [žiūrėta 2005-11-14]. Prieiga per internetą: http://www.microsoft.com/downloads/details.aspx?familyid=ca99b5e3-0478-4ac3-a230 c4f2d82096c1&displaylang=en
- 15. Rubin E., Yates R. Microsoft® .NET Compact Framework Kick Start. Indianapolis, 2003
- 16. Stover T. S. Microsoft Office Project 2003 Inside Out Washington, 2004
- 17. Wigley A., Wheelwright S. Microsoft .NET Compact Framework. Washington, 2003

# **ANOTACIJA**

Drukteinienė, Asta. Informatikos magistro baigiamasis darbas. Elektroninių projektų rengimo ir valdymo sistema. Darbo vadovė doc. S. Turskienė. Šiaulių universitetas. – Šiauliai, 2008. – 50 lapų.

Darbo tikslas: suprojektuoti ir sukurti el. projektų rengimo ir valdymo programinę įrangą skirtą kišeniniams kompiuteriams.

Darbo uždaviniai: Išanalizuoti el. projektų rengimo programinę įrangą, išsiaiškinti *Project Server 2003* architektūrą, suprojektuoti ir sukurti el. projektų valdymo programinę įrangą atsižvelgiant į dažniausiai naudojamus projektų valdymo įrankius.

Išanalizavus el. projektų valdymo programinę įrangą, pastebima, kad vienos programos yra autonominės ir akcentuojamas duomenų eksportavimas norimu formatu, kitos eksportuoja duomenis *Microsoft Project* failų formatu ir tokiu būdu yra sinchronizuojama su personaliniu kompiuteriu.

Buvo sukurta programin÷ įranga, kuri gali prisijungti prie nuotolinio *Microsoft Office Project Server 2003* ir tokiu būdu valdyti projektą. Sąryšis tarp kliento ir serverio palaikomas PDS metodais – XML dokumentais.

# **SUMMARY**

# **Thesis of the Master degree in Informatics University of Siauliai, Siauliai 2008**

**Electronics Project preparation and management system** 

**By Asta Drukteiniene Supervisor S. Turskiene** 

Objective of work: design and create e-projects preparation and management software for palmtops.

Tasks of work: Analyze e-projects preparation software, explore architecture of *Project Server 2003*, design and create e-projects management software considering most popular project management tools.

After analyzing e-projects management software, it was noticed that some programs are autonomic and data export in desirable format is emphasized, other programs export data in *Microsoft Project* file format and in such way synchronize it with PC.

Software, that can connect to remote *Microsoft Office Project Server 2003* and manage project in this way, was created. Connection between client and server is enabled by PDS methods – XML documents.

# **PRIEDAI**

# **Priedas 1 (Programin**÷**s** į**rangos diegimo ir vartotojo instrukcijos)**

*Rekomenduojami reikalavimai programinei* į*rangai* 

- Operacinė sistema: Windows Mobile 5.0;
- Vietos diske: 250 kB;
- Operatyviosios atminties: 4 MB;
- .Net Compact Framework 3.5
- Internetas.

# *Diegimo instrukcijos*

- 1. Iš katalogo *Projektas* failas Projektas.cab perkeliamas į kišeninį kompiuterį.
- 2. Paleidžiamas failas Projektas.cab.
- 3. Palaukite kol bus įdiegta programa.
- 4. Programa pagal nutyl÷jimą įdiegiama *Program Files\Projektas* aplankale. Atidarykite *config.txt* failą ir jame įrašykite serverio adresą (pvz., http://192.168.0.100/ProjectServer). Uždarykite failą.
- 5. Paleiskite programos paleidžiamąjį failą *Projektas.exe*.

# *Vartotojo instrukcijos*

#### **Prisijungimas prie serverio**

Paleidus programą iš karto atveriamas prisijungimo langas (8 pav.), kuriame būtinai reikia įvesti vartotojo vardą ir slaptažodį.

Įvedus duomenis spaudžiamas mygtukas *Prisijungti*.

Norint išjungti programą, spaudžiamas mygtukas esantis lango kairiajame kampe.

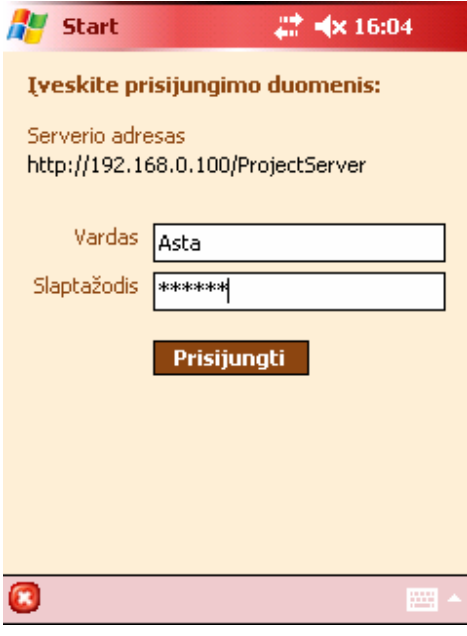

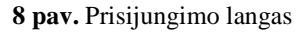

# **Start** 2 = Nx 14:03 Pasirinkite projektą: Projektas Web svetaines kurimas (Asta) & % | @ | @

 **9 pav.** Projektų sąrašas

# **Pagrindinis projekt**ų **langas**

Sėkmingai prisijungus, atsiveria pagrindinis programos langas – projektų sąrašas (9 pav.).

Piktogramų reikšmės:

galima projektą redaguoti (jei yra suteiktos teisės).

 $\bullet$  projektas paimtas, paėmusio vartotojo vardas nurodytas skliausteliuose. Šį projektą galima tik skaityti, arba, jei turite teises, padėti.

#### *Projekto pa*÷*mimas ir pad*÷*jimas atgal:*

Ant norimo projekto iškviečiamas kontekstinis meniu, kuriame yra punktai: *Paimti projektą* arba *Padėti projekt*ą.

Jums turi būti suteiktos teisės, kad galėtumėte atlikti šiuos veiksmus.

*Projekto šalinimas*: iei Jums suteiktos teisės galima projekta pašalinti iš serverio. Ant norimo projekto iškviečiamas kontekstinis meniu ir pasirenkamas meniu punktas *Šalinti*.

#### **Projekto informacijos perži**ū**ra**

Ant pasirinkto projekto iškviečiamas kontekstinis meniu ir pasirenkamas punktas Peržiūrėti *projekt*ą. Atsiveria naujas langas – projekto informacija.

Projekto informacija pateikiama 4 skiltyse:

- 1. Projekto pradinė informacija (10 pav.);
- 2. Darbo suskirstymo struktūra užduočių sąrašas (11 pav.);
- 3. Darbo grupės sąrašas (12 pav.);
- 4. Kiti resursai įtraukti į projektą.

Piktogramų reikšmės:

**Atliekamos užduotys.** 

**Pabaigta** užduotis.

**<sup>4</sup>** Perspėjimas, kad užduoties pabaigimo laikas baigėsi, tačiau užduotis dar nepabaigta.

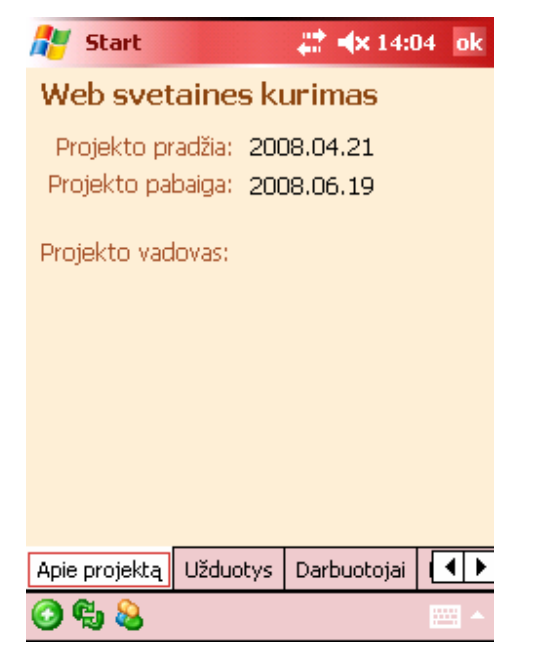

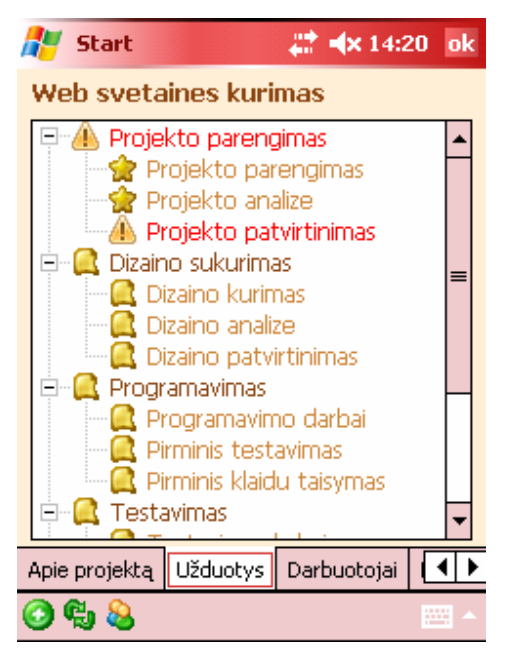

**10 pav.** Projekto pradinė informacija **11 pav.** Darbo suskirstymo struktūra

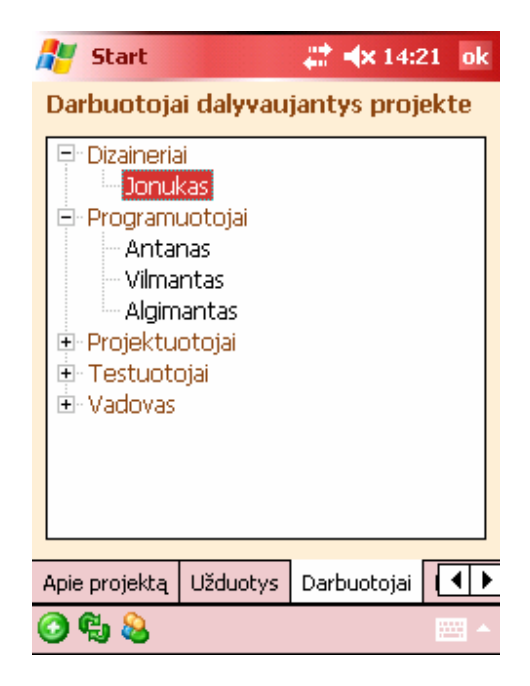

**12 pav**. Darbo grup÷

Pasirinkus norimą užduotį ir iškvietus kontekstinį meniu, galima peržiūrėti užduoties informaciją (13 pav.).

| <b>Start</b>                               | $22$ $\sqrt{13:14}$ X                         |  |  |
|--------------------------------------------|-----------------------------------------------|--|--|
| Web svetaines kurimas                      |                                               |  |  |
| <u>Projekto analize</u>                    |                                               |  |  |
| Pradžia:<br>Trukmė: 1 d.<br>Atlikta: 100 % | 2008.04.23 08:00<br>Pabaiga: 2008.04.23 17:00 |  |  |
| Resursai priskirti šiai užduočiai:         |                                               |  |  |
| - Darbuotojai<br>⊢ Asta<br>≔ Onute         |                                               |  |  |

**13 pav.** Užduoties informacijos langas

Taip pat galima peržiūrėti darbuotojų ar kitų resursų informaciją (14, 15 pav.)

| 2 → × 13:15 ×                                                                | # <x 14:22="" th="" ×<=""></x>                                                                                                    |
|------------------------------------------------------------------------------|----------------------------------------------------------------------------------------------------|
| <b>Start</b>                                                                 | <b>Start</b>                                                                                                    |
| Asta                                                                         | Asta                                                                                                    |
| Grupė: Vadovas<br>El. paštas: astad@dtiltas.lt<br>Panaudojimas projekte: 100 | Atlikta, %<br>Užduoties pavadinimas<br>Projekto analize<br>100<br>Projekto patvirtinimas<br>70<br>Dizaino analize<br>0<br>$\overline{0}$<br>Dizaino patvirtinimas<br>$\overline{0}$<br>Dokumentacijos rasymas<br>Pridavimas klientui<br>$\overline{0}$ |
| Atliekamos užduotys                                                          | Atliekamos užduotys                                                                                                    |
| Informacija                                                                  | Informacija                                                                                                    |

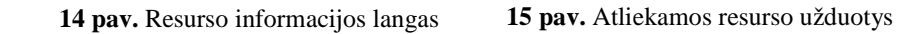

Įrankių paskirtis:

- Sukurti naują užduotį.
- Atnaujinti visą informaciją apie projektą.
- $\bullet$  Darbo grupės ir kitų resursų šalinimas arba įtraukimas į projektą.

# **Naujos užduoties k**ū**rimas**

Paspaudus įrankių juostoje mygtuką  $\bigcirc$ , atveriamas naujas užduoties kūrimo langas (16 pav.) Būtinai įvesti reikia užduoties pavadinimą.

Taip pat galima nurodyti, kuriai užduočiai priklauso kuriama užduotis. Atveriama skiltis *Strukt*ū*ra* ir pasirenkamos reikiamos užduotys (17 pav.).

Norint išsaugoti užduotį spaudžiamas mygtukas  $\bullet$ .

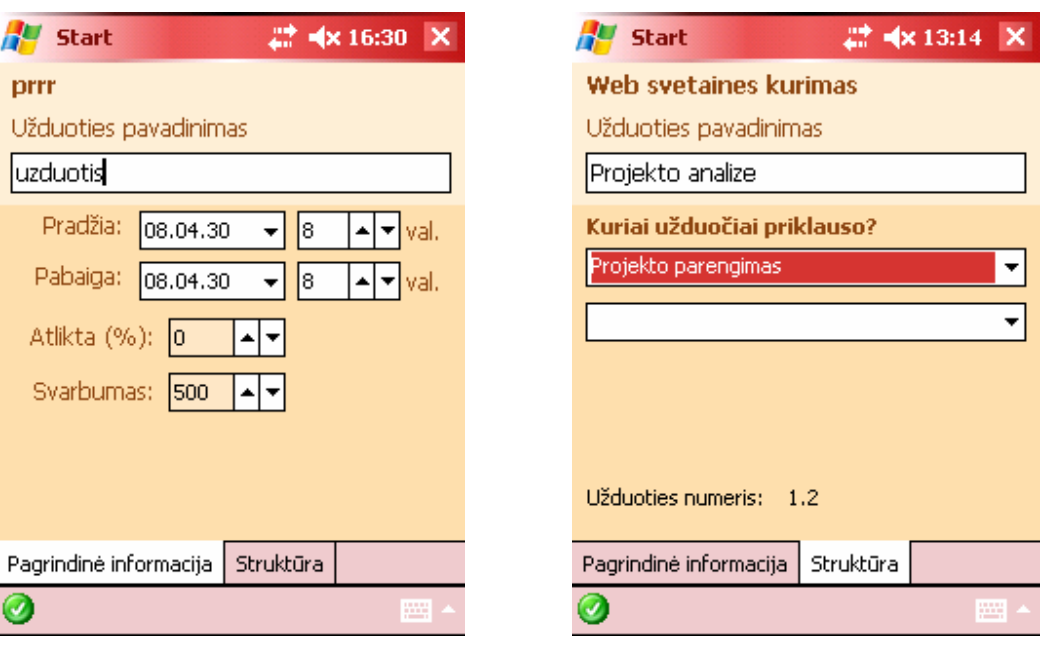

**16 pav.** Naujos užduoties kūrimo langas

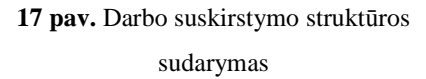

## **Naujos darbo grup**÷**s sudarymas ir redagavimas**

Spaudžiamas įrankių juostoje mygtukas **8.** Atsiveria resursų įtraukimo arba pašalinimo iš projekto langas (18 pav.) **A** Start  $22 + 4 \times 14:26$  ok

Tie, kurie jau yra įtraukti į projektą yra parašyti pilkai ir pažymėti.

Jei norime pašalinti iš projekto resursą, užtenka jį atžymėti.

Jei norime įtraukti reikiamą resursą, reikia jį pažymėti.

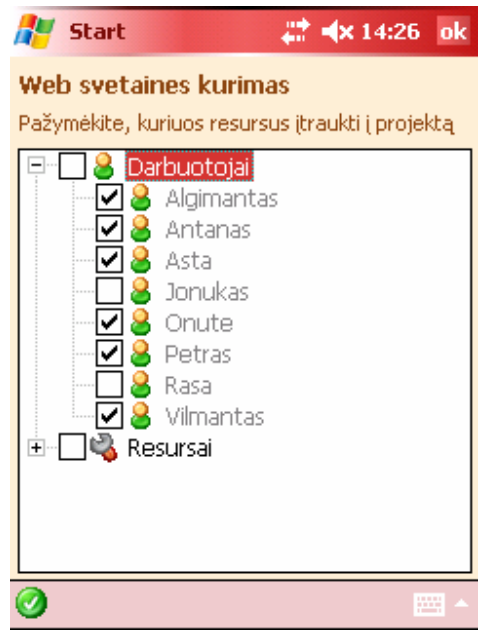

18 pav. Darbo grupės sudarymo langas

#### **Resurso priskyrimas užduo**č**iai**

Darbo suskirstymo struktūroje ant norimos užduoties iškviečiamas kontekstinis meniu ir išsirenkamas punktas *Priskirti resursui*. Atveriamas priskyrimo langas (19 pav.).

Būtina nurodyti, kuriam resursui priskiriama užduotis. Galima priskirti tik vienam resursui.

| <b>Start</b>                 |                                  | 4x13:23  | ok |
|------------------------------|----------------------------------|----------|----|
|                              | Web svetaines kurimas            |          |    |
| Dizaino kurimas<br>Resursui: |                                  |          |    |
| hute                         |                                  |          |    |
| Pradžia:                     | 08.04.25                         | 08:00:00 |    |
| Pabaiga:                     | 08.05.06                         | 17:00:00 |    |
|                              | Resursas dalyvauja užduotyje 100 |          |    |
|                              | Jau atlikta užduoties 0          |          |    |
|                              |                                  |          |    |
|                              |                                  |          |    |
|                              |                                  |          |    |
|                              |                                  | .        |    |

**19 pav.** Resurso priskyrimo užduočiai langas

#### **Naujo projekto k**ū**rimas**

Projektų lange, įrankių juostoje spaudžiamas mygtukas **3.** Atsiveria naujo projekto kūrimo langas.

Naujo projekto kūrimas susideda iš etapų:

- 1. Informacija apie projektą. Būtina nurodyti projekto pavadinimą. Nurodžius duomenis spaudžiamas mygtukas  $\Box$ .
- 2. Atveriamas darbo grupės sudarymo ir kitų resursų įtraukimo į projektą langas.
- 3. Patvirtinus sudarytą grupę, atsiveria darbo suskirstymo struktūros langas, kuriame yra užduotys. Užduoties kūrimo aprašymą žiūrėti aukščiau.
- 4. Priskyrimų sudarymas (žr. aukščiau).

Surašius visas užduotis, uždaromas langas.

#### **Mano priskyrimai**

Norint peržiūrėti resursui priklausančius priskyrimus (užduotis), reikia paspausti įrankių juostoje mygtuką  $\Box$  Atveriamas naujas langas (20 pav.)

Šiame lange priskyrimai sugrupuoti pagal projektus ir surūšiuoti pagal priskyrimų pabaigos datas.

Norint redaguoti priskyrimą arba peržiūrėti informaciją, iškviečiamas kontekstinis meniu ir parenkamas punktas *Detali informacija.*

Resursas gali nurodyti tik kiek darbo procentais jis jau atliko (21 pav.). *Project Server* pats automatiškai suskaičiuoja kiek laiko dar reikia norit atlikti priskyrimą, ir kiek laiko jau yra dirbta.

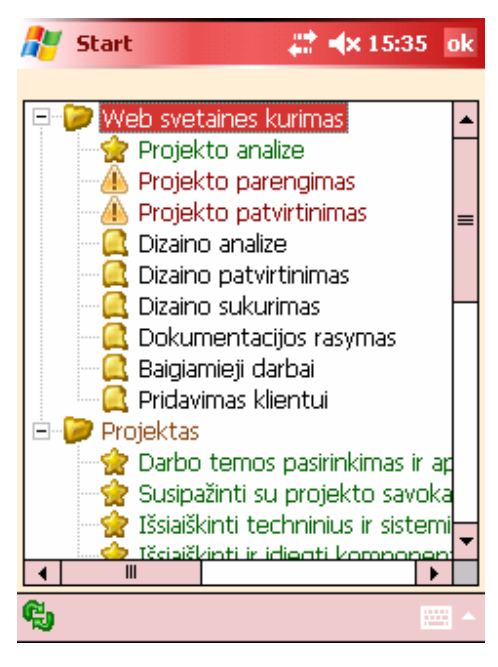

**20 pav.** Mano priskyrimų langas **21 pav.** Priskyrimo redagavimas

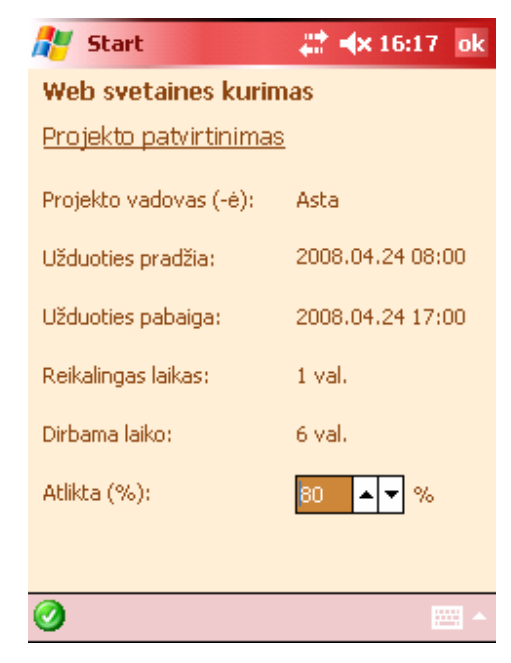

**Priedas 2 (Kompaktinis diskas)**